## **Comment utiliser ce manuel Dans la barre d'outils :**

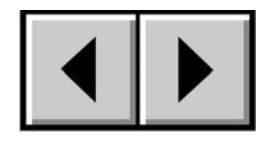

Page précédente / Page suivante

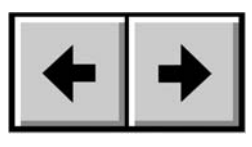

Affichage précédent / Affichage suivant

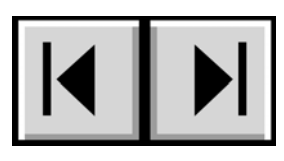

Aller à la Table des matières / Aller à la page Précautions d'emploi

### **Dans la page :**

Cliquez sur le titre voulu dans la table des matières pour aller directement à la section correspondante dans le manuel. En cliquant sur un texte en rouge, vous passez automatiquement aux informations correspondantes dans le manuel.

### **Impression :**

Conçues essentiellement pour être consultées à l'écran, les pages de ce manuel sont également imprimables en format 8 1/2 x 11 pouces et en format A4, ce qui vous permet si vous le souhaitez d'imprimer le manuel entier ou simplement une page ou un chapitre particulier.

### **Quitter :**

Dans de la barre de menu, en haut de l'écran, sélectionnez : Fichier > Quitter.

# **Icônes utilisées dans le manuel**

Les paragraphes en italiques comportent une icône indiquant le type d'informations fournies.

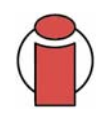

**Important :** cette icône signale une étape importante à effectuer.

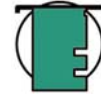

**Note technique :** cette icône désigne un conseil destiné à optimiser les performances.

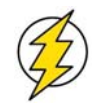

**Attention !** cette icône signale un danger potentiel et donne des conseils pour l'éviter.

# **Table des matières**

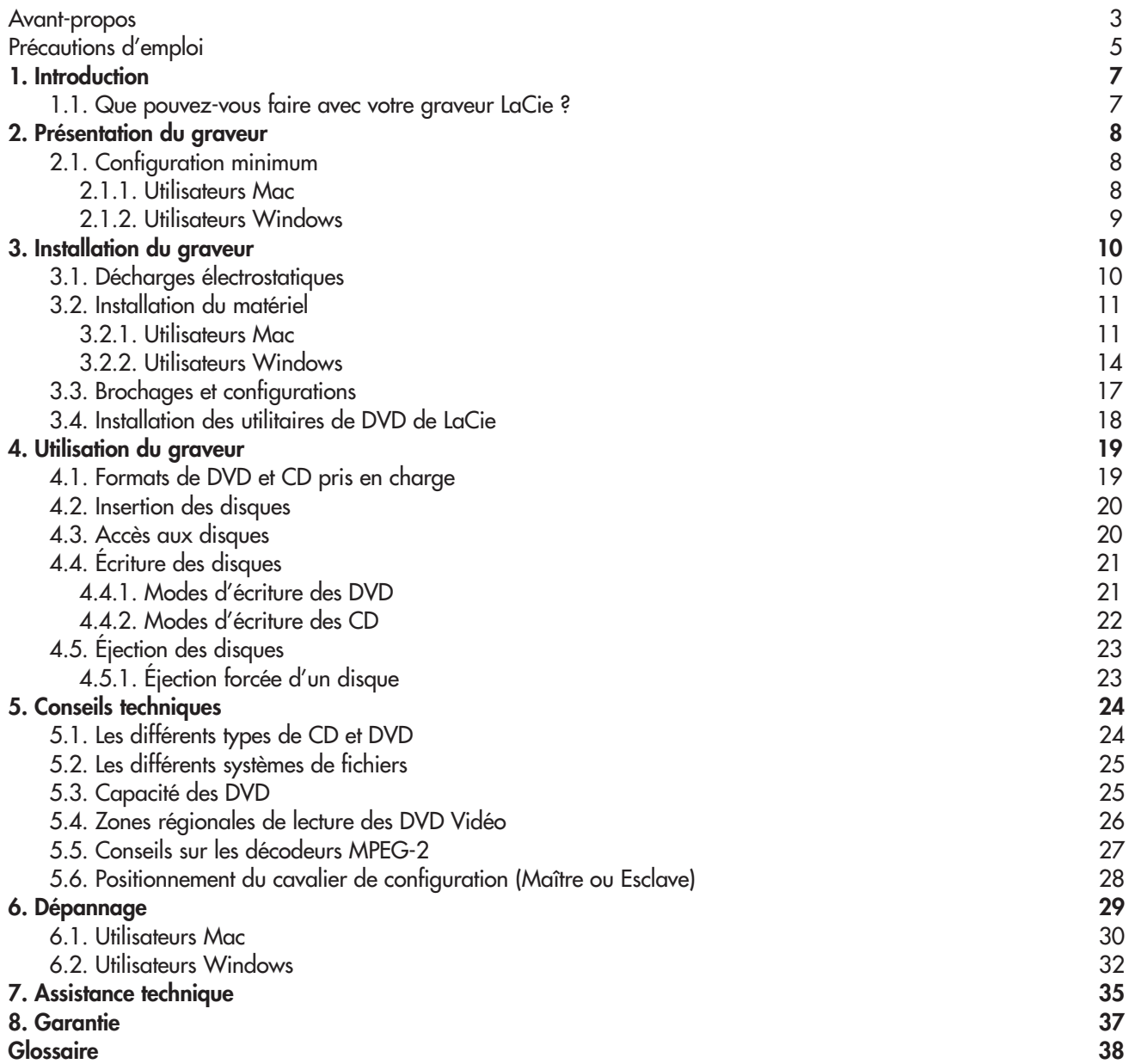

#### **Copyrights**

Copyright © 2004 LaCie. Tous droits réservés. Toute reproduction, transmission ou tout stockage même partiel de ce manuel, sous quelque forme que ce soit ou par un moyen quelconque, électronique, mécanique, par photocopie, enregistrement ou autre, est formellement interdit sans l'accord préalable de LaCie.

#### **Marques déposées**

Apple, Mac, Macintosh et FireWire sont des marques déposées de Apple Computer, Inc. Sony et iLink sont des marques déposées de Sony Electronics. Microsoft, Windows, Windows 98 SE, Windows Millennium Edition, Windows 2000 et Windows XP sont des marques déposées de Microsoft Corporation. Tous les noms et marques déposés cités dans ce document sont protégés par copyright et sont la propriété de leurs détenteurs respectifs.

#### **Modifications**

Les explications et spécifications figurant dans ce manuel sont fournies à titre indicatif, ces informations pouvant être modifiées sans avis préalable. Ce document a été élaboré avec le plus grand soin, dans le but de vous fournir des informations fiables. Toutefois, LaCie ne peut être tenue pour responsable des conséquences liées à d'éventuelles erreurs ou omissions dans la documentation, ni de dommages ou de perte accidentelle de données résultant directement ou indirectement de l'utilisation qui serait faite des informations contenues dans cette documentation. LaCie se réserve le droit de modifier ou d'améliorer la conception ou le manuel du produit sans aucune restriction et sans obligation d'en avertir les utilisateurs.

### **Avis de conformité aux normes de la Commission Fédérale des Communications (FCC)**

**LaCie DL DVD±RW Drive** 

Testé pour conformité aux normes FCC

POUR LA MAISON ET LE BUREAU

ATTENTION : Toute modification effectuée sur cette unité, qui n'aura pas été expressément approuvée par les instances responsables des problèmes de conformité, peut entraîner l'annulation du droit à utiliser ce matériel. Cet appareil a subi des tests de contrôle et a été déclaré conforme aux restrictions imposées aux appareils numériques de classe B, par la section 15 de la réglementation FCC. Ces restrictions sont destinées à assurer une protection suffisante contre les interférences nuisibles lorsque cet appareil fonctionne dans un environnement commercial. Ce matériel génère, exploite et peut émettre un rayonnement de fréquence radio, et en cas d'installation ou d'utilisation non conforme aux instructions, il peut

provoquer des interférences indésirables avec les réceptions radio. Rien ne garantit que dans certaines installations particulières aucune interférence ne se produira. Si cet équipement provoque des interférences indésirables avec les réceptions radio et TV (ce que vous pouvez déterminer en allumant et en éteignant l'appareil), nous vous engageons vivement à y remédier en prenant l'une des mesures suivantes :

- Réorientez ou déplacez les antennes de réception.
- Augmentez la distance entre l'équipement et le récepteur.
- Raccordez l'appareil à une prise de courant située sur un circuit différent de celui du récepteur.
- Contactez votre revendeur ou un technicien qualifié en réparation radio/télévision.

Vous devez utiliser pour cet équipement des cartes d'entrée/sortie et des câbles blindés afin de satisfaire à la réglementation FCC en vigueur.

Cet appareil est conforme aux dispositions de la section 15 de la réglementation FCC. Son fonctionnement est soumis aux deux conditions suivantes : (1) cet appareil ne doit pas provoquer d'interférences préjudiciables et (2) cet appareil doit accepter toute interférence reçue, y compris les interférences susceptibles de provoquer un fonctionnement indésirable.

#### **Déclaration de conformité avec la réglementation canadienne**

Cet appareil numérique de classe A répond à toutes les contraintes de réglementation concernant les équipements générateurs d'interférences.

#### **Déclaration du fabricant concernant la certification CE**

Par la présente déclaration, nous certifions que ce produit est conforme à la directive 89/336/EEC sur la compatibilité électromagnétique et à la directive 73/23/EEC sur les basses tensions en vigueur dans la Communauté Européenne.

La conformité avec ces directives implique la conformité aux normes européennes suivantes : Classe B EN60950, EN55022, EN50082-1, EN61000-3-2 et aux directives suivantes : Directive basse tension 73/23/EEC Directive sur la compatibilité électromagnétique 89/336/EEC

#### **Produits laser**

LaCie déclare que cet équipement laser répond aux normes DHHS 21 CFR, Chapitre I, sous-chapitre J, en date de fabrication de cet équipement. Cet équipement est classé produit laser de classe 1, ce qui atteste l'absence de toute émission de rayonnement dangereux à l'extérieur de l'appareil.

# **Mesures de précaution et de sécurité**

Le graveur que vous venez d'acquérir comporte une diode laser qui classe cet équipement en catégorie "Laser Class I". Le laser utilisé ne présente aucun danger pour l'utilisateur lors du fonctionnement normal de l'appareil. Cependant, il est fortement déconseillé de placer des objets réfléchissants dans le système de chargement en raison des risques d'exposition aux rayonnements laser réfléchis par ces objets.

Respectez toujours les précautions de base énumérées ci-dessous pour être sûr d'utiliser correctement et en toute sécurité votre périphérique LaCie. En observant ces quelques règles, vous éviterez les risques de dommages corporels et matériels. Veillez notamment à respecter les recommandations suivantes :

## **Précautions concernant la santé et la sécurité :**

- Lisez attentivement le présent manuel d'utilisation et suivez la procédure indiquée pour installer votre appareil.
- Ne regardez pas dans l'appareil et ne posez pas la main sur le tiroir de chargement des disques lorsqu'il est ouvert. Ne regardez jamais directement ou indirectement (à l'aide d'un miroir) la diode laser, même lorsque le graveur ne fonctionne pas. En exposant les yeux ou la peau au rayon laser, vous risqueriez des lésions graves de la vue ou des blessures corporelles.
- N'ouvrez pas votre périphérique, n'essayez pas de le démonter ni de le modifier. N'y introduisez jamais un quelconque outil métallique afin d'éviter tout risque de choc électrique, d'incendie, de court-circuit ou de rayonnement dangereux. Cet appareil ne contient aucun élément interne sur lequel vous puissiez intervenir. Si votre périphérique présente des signes de dysfonctionnement, faites-le examiner par un technicien agréé LaCie.
- Ne laissez jamais l'appareil sous la pluie, dans un lieu où il risquerait de recevoir des projections d'eau ou dans un environnement humide. Ne posez jamais sur votre appareil un récipient contenant un liquide quelconque qui risquerait de se répandre dans les parties internes. Vous limiterez ainsi les risques de choc électrique, de court-circuit, d'incendie et de blessures.
- Vérifiez que l'ordinateur et le périphérique sont branchés sur des prises équipées d'un fil de terre. Si votre matériel n'est pas correctement mis à la terre, vous augmentez les risques de décharge électrique.
- N'écoutez pas de CD audio avec un casque pendant une période prolongée, à un niveau de volume trop élevé. Vous vous exposeriez à des risques de lésion de l'oreille interne ou à des pertes auditives.
- Avant de commencer l'écoute d'un CD audio, réglez le volume au minimum. De brusques éclats sonores de forte intensité peuvent provoquer des lésions ou une perte auditive immédiate.

## **Précautions générales d'utilisation :**

• N'exposez pas votre périphérique à des températures inférieures à 5°C ou supérieures à 40° C lorsqu'il est en fonctionnement. Des températures extrêmes risqueraient d'endommager le disque ou d'abîmer son boîtier. Évitez de placer votre périphérique à proximité d'une source de chaleur ou de l'exposer au rayonnement solaire (même à travers une vitre). À l'inverse, une atmosphère trop froide avec des risques d'humidité et de condensation peut endommager votre appareil.

• Attention de ne pas obstruer les orifices de ventilation situés à l'arrière du périphérique. Ceux-ci permettent de refroidir l'appareil pendant son fonctionnement. Si ces orifices sont bouchés, vous risquez d'endommager votre périphérique et vous augmentez les risques de court-circuit et d'incendie.

• Débranchez toujours l'appareil en cas de risque d'orage ou lorsque vous ne comptez pas l'utiliser pendant un certain temps. Sinon, vous augmentez les risques de choc électrique, de court-circuit ou d'incendie.

• Ne posez pas d'objet lourd sur le boîtier. Manipulez les boutons, connecteurs et tiroir avec précaution afin de ménager votre périphérique. En négligeant ces précautions, vous risqueriez d'endommager l'appareil.

• Placez toujours votre périphérique en position horizontale et stable avant de l'utiliser. Toute chute risquerait d'endommager l'appareil et/ou d'entraîner une détérioration ou une perte de données.

• N'oubliez pas de retirer le disque inséré dans le tiroir avant de transporter votre graveur. Si vous omettez de le faire, vous risquez de perdre les données du disque et d'endommager des composants internes.

• Ne forcez jamais le système de chargement de disques ; les disques doivent s'insérer sans effort dans votre graveur. Si vous rencontrez un problème, reportez-vous à la section [Dépannage](#page-28-0).

• Protégez votre périphérique de toute exposition excessive à la poussière pendant l'utilisation ou le stockage. La poussière risque de s'accumuler dans l'appareil et de provoquer des détériorations ou des dysfonctionnements.

• N'utilisez ni produit à base de benzène, ni solvant, ni détergent ou autre produit chimique pour nettoyer l'extérieur de l'appareil. Ce type de produit décolore et abîme le boîtier et le panneau avant. Essuyez simplement l'appareil à l'aide d'un chiffon doux et sec.

# **1. Introduction**

Nous vous félicitons pour l'achat de votre graveur LaCie DL DVD±RW. Avec ce nouveau graveur, vous venez d'acquérir une solution complète de création de CD et DVD. Le d2 DL DVD±RW vous offre une compatibilité maximale avec les différents formats de CD et DVD : il lit et écrit sur tous les formats standard (DVD+R/RW, DVD-R/RW et CD-R/RW) et vous donne accès à une nouvelle norme : le DVD+R9 Double couche.

#### **Logos des formats de DVD et CD pris en charge**

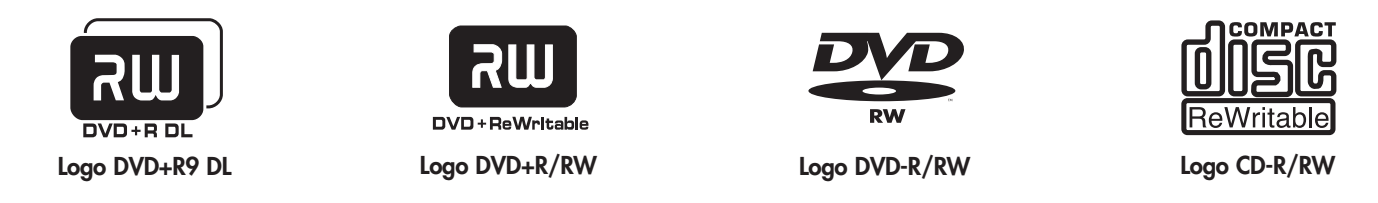

#### **Enregistrement DVD double couche**

Dotés de la même technologie que les DVD Vidéo vendus dans le commerce, les disques double couche (DL, Double Layer) sont compatibles avec la plupart des platines DVD de salon et des lecteurs de DVD-ROM qui équipent nos ordinateurs. Sur un disque DVD+R9 DL , vous pourrez stocker jusqu'à quatre heures de vidéo MPEG-2 ou seize heures de vidéo qualité VHS, mais vous pouvez également augmenter le débit vidéo pour obtenir des films d'une qualité encore supérieure. Avec 8,5 Go de capacité sur un seul disque double couche, ces supports sont tout à fait adaptés aux applications de sauvegarde et d'archivage, et peuvent même dans certains cas remplacer la sauvegarde sur bande.

Avec ce produit, vous disposez de tous les outils nécessaires pour réaliser des DVD vidéo d'aussi bonne qualité qu'un professionnel. Vous pourrez également l'utiliser pour effectuer vos sauvegardes système et graver tous vos souvenirs pour le futur.

### **1.1. Que pouvez-vous faire avec votre graveur LaCie ?**

- Graver des vidéos à visionner sur ordinateur ou platine DVD
- Écouter, éditer, organiser et graver vos morceaux de musique numérique
- Enregistrer des projets gourmands en volume de données ou réaliser vos sauvegardes

# <span id="page-7-0"></span>**2. Présentation du graveur**

# **2.1. Configuration minimum**

**2.1.1. Utilisateurs Mac**

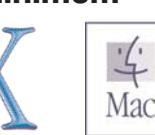

**Matériel** • Une baie 5"1/4 pour CD-ROM

#### **Configuration système**

Enregistrement double couche Enregistrement simple couche

- Disque double couche 8,5 Go Disque simple couche 4,7 Go
- 
- Mac OS 10.2 ou plus récent Mac OS 9.1 ou plus récent
- 
- (256 Mo recommandés) (24 Mo recommandés)
- 

- 
- G4 à 700 MHz ou plus récent G4 à 700 MHz ou plus récent
	-
- 64 Mo de RAM 16 Mo de RAM
	-
- QuickTime® 6 ou version ultérieure QuickTime® 4.0 ou version ultérieure

**Important :** L'encodage MPEG est une application qui fait un usage intensif des ressources système et monopolise presque toute la puissance du processeur. Cette opération peut prendre plusieurs heures sur des systèmes plus lents.

**Complément de configuration nécessaire pour la lecture et la pré-masterisation de DVD :** Résolution d'écran de 1024 x 768, couleur sur 24 bits

### **Complément de configuration nécessaire pour l'acquisition vidéo et la création de DVD :**

128 Mo de RAM au minimum (256 Mo recommandés)

1 Go d'espace disponible sur le disque dur par tranche de 5 minutes d'acquisition vidéo DV 4,5 Go d'espace disponible sur le disque dur pour copier un DVD-Vidéo simple couche 8 Go d'espace disponible sur le disque dur pour copier un DVD-Vidéo double couche

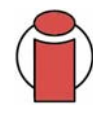

**Important :** Pour garantir un résultat optimal de l'enregistrement, évitez de copier directement à partir d'un CD ou DVD et enregistrez à partir d'un disque dur qui supporte les taux de transfert soutenus indiqués pour les vitesses ci-dessous :

- $8x = 11,08$  Mo/s  $4x = 5,54$  Mo/s
- $2x = 2,77$  Mo/s  $1x = 1,385$  Mo/s

### **Note technique : Utilisateurs Mac !**

**Lecture Vidéo :**

À la date où nous publions (mai 2004), seuls les ordinateurs Macintosh équipés d'un lecteur de DVD-ROM interne prennent en charge la relecture des DVD vidéo. Si votre système ne possède pas de lecteur de DVD-ROM interne, pour pouvoir relire les DVD vidéo vous devrez vous procurer dans le commerce l'un des utilitaires vendus à cet effet.

**Mise à jour Apple Disc Recording :** Pour vous garantir une compatibilité maximale avec les produits logiciels Apple, LaCie publie régulièrement des mises à jour destinées à la prise en charge de nouveaux périphériques. Allez sur notre site web, [www.lacie.com/fr/support/drivers,](http://www.lacie.com/support/drivers/index.htm) sélectionnez « Optical » dans le menu déroulant et téléchargez la mise à jour « LaCie DiscRecording Support for Mac OS X 10.3.2 or later » afin de bénéficier de la prise en charge de votre graveur LaCie pour les applications utilisant le cadre d'application Apple DiscRecording. Notamment pour les applications suivantes : Finder, iTunes, iPhoto, Backup, Disk Utility et DVD Studio Pro.

### <span id="page-8-0"></span>**2.1.2. Utilisateurs Windows**

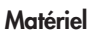

• Une baie 5"1/4 pour CD-ROM

### **Configuration système**

- Disque double couche 8,5 Go Disque simple couche 4,7 Go
- Windows 2000 (SP4 ou ultérieur) ou XP (SP1 ou ultérieur) Windows 98SE, Me, 2000 ou XP
- 
- 128 Mo de RAM (256 Mo recommandés) 128 Mo de RAM

Enregistrement double couche Enregistrement simple couche

- 
- 
- Processeur Intel® Pentium III à 500-MHz ou équivalent Processeur Intel® Pentium III à 500-MHz ou équivalent
	-

**Important :** L'encodage MPEG est une application qui fait un usage intensif des ressources système et monopolise presque toute la puissance du processeur. Cette opération peut prendre plusieurs heures sur des systèmes plus lents.

### **Complément de configuration nécessaire pour lecture de DVD et pré-masterisation :**

Carte vidéo SVGA prenant en charge la norme DirectDraw Carte son compatible Sound Blaster Microsoft DirectShow 6.4 ou supérieur Résolution d'écran de 1024 x 768, couleur sur 24 bits

#### **Complément de configuration nécessaire pour l'acquisition vidéo et la création de DVD :**

128 Mo de RAM au minimum (256 Mo recommandés)

1 Go d'espace disponible sur le disque dur par tranche de 5 minutes d'acquisition vidéo DV

- 4,5 Go d'espace disponible sur le disque dur pour copier un DVD-Vidéo simple couche
- 8 Go d'espace disponible sur le disque dur pour copier un DVD-Vidéo double couche

### **Complément de configuration pour Roxio Easy CD & DVD Creator et Easy Media Creator :**

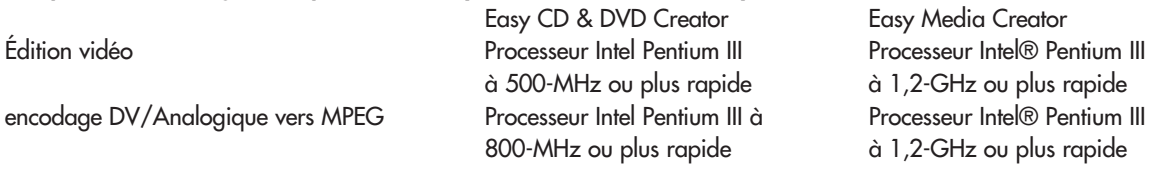

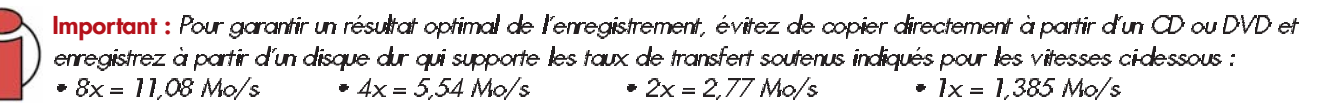

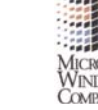

# **3. Installation du graveur**

# **3.1. Décharges électrostatiques**

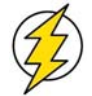

**Avertissement !** Avant toute manipulation et avant installation de votre graveur, veillez à vous isoler électriquement par mise à la terre. Les décharges électrostatiques peuvent instantanément endommager ou détériorer de façon irrémédiable certains composants ou l'ordinateur lui-même. Pour vous isoler électriquement afin d'éviter ces risques, veuillez lire les informations suivantes.

L'électricité statique est une charge électrique causée par un déséquilibre d'électrons à la surface d'un matériau. Lorsque vous touchez un objet et que vous recevez une décharge, il s'agit du transfert de la charge statique ou de l'équilibrage de votre propre charge sur celle de l'objet. Cet échange est connu sous le nom de "décharge électrostatique".

La décharge électrostatique peut occasionner deux sortes de dommages sur les ordinateurs et les périphériques : (1) Irréversible : la perte complète du fonctionnement de l'appareil et (2) Défaut latent : l'appareil est affecté en partie seulement, entraînant une réduction de sa productivité et de sa durée de vie.

Il est impossible d'éliminer la génération d'électricité statique, c'est pourquoi il est essentiel de suivre la procédure correcte pour l'isolation électrique par mise à la terre avant de manipuler le graveur ou de toucher tout composant interne de votre ordinateur. Il faut donc veiller à ce que votre matériel soit branché sur une prise de courant correctement mise à la terre et utiliser des tapis, des poignets ou des lanières anti-décharge électrostatique. Consultez votre fournisseur pour obtenir plus de détails sur l'appareil dissipatif pour décharges électrostatiques correspondant le mieux à vos besoins.

## <span id="page-10-0"></span>**3.2. Installation du matériel**

Outils : Tournevis à tête plate et/ou cruciforme Manuel de l'ordinateur

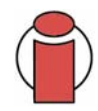

**Remarque importante :** Il est absolument essentiel de vous référer au manuel de votre ordinateur pour l'installation de votre graveur LaCie DL DVD±RW. Nous indiquons ci-dessous les instructions générales d'installation, mais il est possible qu'elles ne correspondent pas exactement à la configuration de votre ordinateur.

### **3.2.1. Utilisateurs Mac**

1) Eteignez l'ordinateur et déconnectez tous les périphériques et câbles externes : cordon d'alimentation, ligne de modem/fax, moniteur, etc.

2) Pour retirez le capot de l'ordinateur, soulevez le loquet de verrouillage du capot, et déposez-le avec précaution sur une surface plane non abrasive.

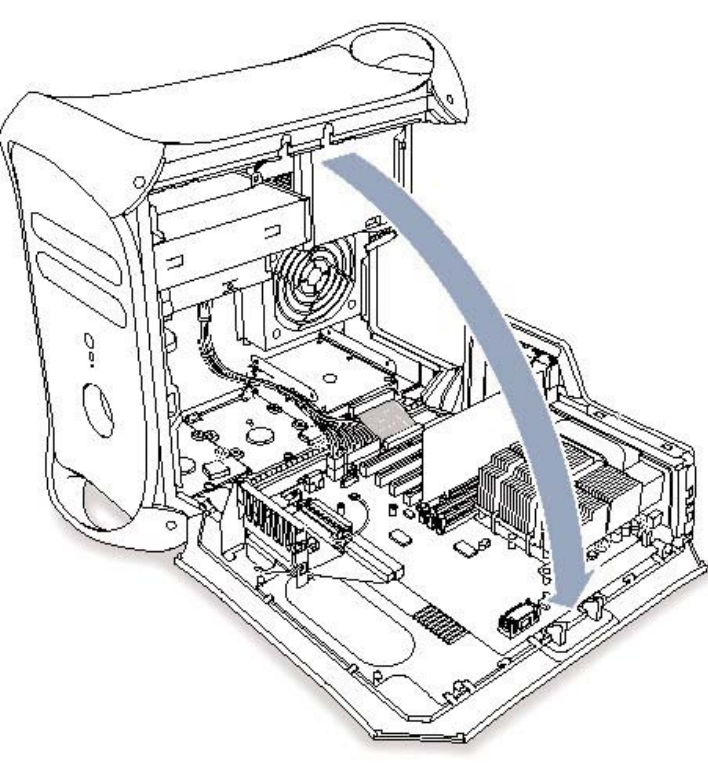

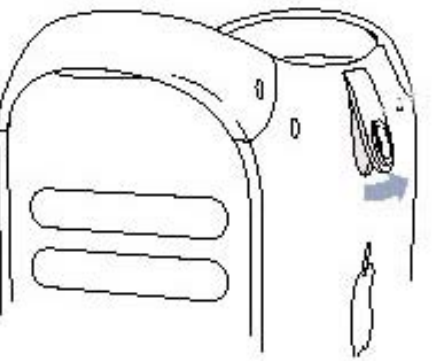

3) Après avoir retiré le capot, détachez le cache avant de la zone des lecteurs de CD-ROM. Le mode de retrait du panneau avant peut varier selon la conception du boîtier. Consultez le manuel de l'ordinateur pour plus d'informations.

4) Déconnectez l'interface IDE, ainsi que le câble d'alimentation et le câble audio du lecteur de CD-ROM installé. Certains Mac n'ont pas de câble audio ; pour plus de détails, reportez-vous au manuel de l'ordinateur.

5) Retirez les vis de montage du lecteur à remplacer, déposez-le et montez à la place le graveur LaCie DL DVD±RW. Pour plus de détails, reportez-vous au manuel de l'ordinateur.

6) Vous devez ensuite positionner le cavalier de configuration de votre graveur LaCie DL DVD±RW.

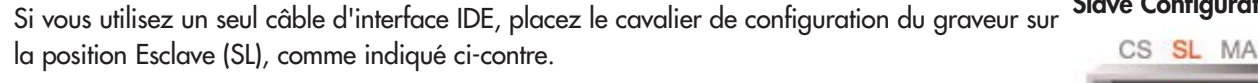

Si vous utilisez deux câbles d'interface IDE et si vous n'avez qu'un seul graveur de DVD-R/RW, **Master Configuration**

placez le cavalier de configuration du graveur sur la position Maître (MA), comme représenté ci-contre. Le graveur LaCie DL DVD±RW est pré-configuré en Maître.

Si vous utilisez deux câbles d'interface IDE et si vous avez deux graveurs de DVD-R/RW ou un autre graveur de CD-ROM/R/RW, placez le cavalier de configuration sur la position Esclave (SL).

**Remarque importante :** Pour explications complémentaires sur le cavalier de configuration, reportez-vous à la section [5.6. Positionnement du cavalier de configuration \(Maître ou Esclave\).](#page-27-0)

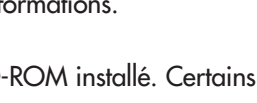

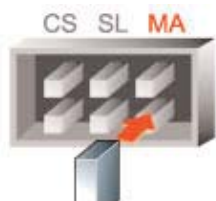

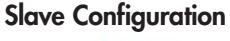

7) Reste ensuite à brancher l'alimentation du graveur, puis les câbles IDE et audio comme indiqué dans les illustrations suivantes.

Connectez les câbles dans l'ordre indiqué :

- Connectez le câble d'alimentation de l'ordinateur au graveur en prenant garde de respecter la polarité du câble. **A**
- Connectez le câble d'interface IDE. Veillez à aligner la broche 1 du connecteur du graveur avec la broche 1 du câble. **B**
- Raccordez le câble audio du graveur entre la sortie son du graveur et l'entrée audio de la carte son. **C**

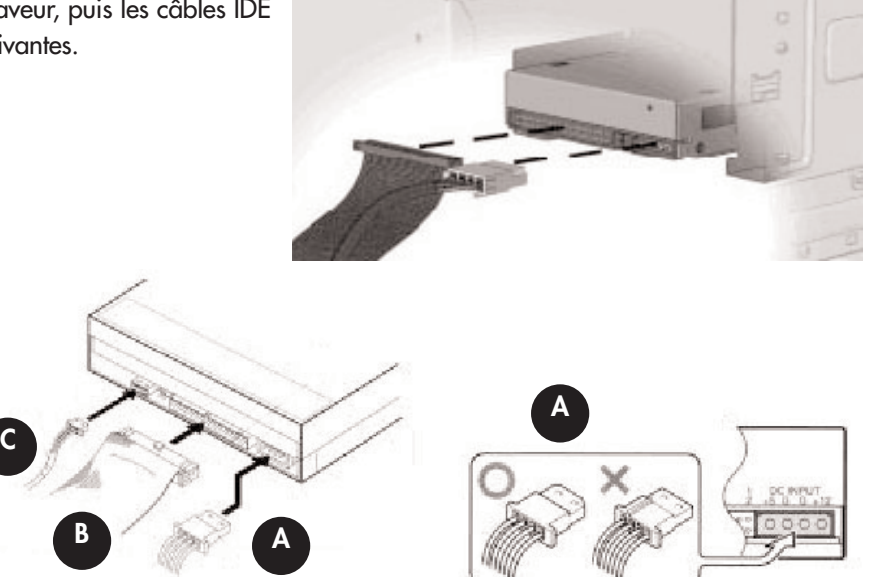

9) Vous pouvez maintenant remettre le capot de votre ordinateur et reconnecter tous les périphériques et câbles externes.

### <span id="page-13-0"></span>**3.2.1. Utilisateurs Windows**

**Remarque importante :** Due to the wide variety of computer system manufacturers and varying case designs, it is extremely important that you reference your computer system's manual when installing your LaCie DL DVD±RW Drive. The installation steps that follow are generic steps, and may not directly reflect the unique configurations that are specific to your particular computer system.

1) Eteignez l'ordinateur et déconnectez tous les périphériques et câbles externes : cordon d'alimentation, ligne de modem/fax, moniteur, etc.

2) Retirez le capot de l'ordinateur. Sur la plupart des ordinateurs, il est nécessaire de dévisser les vis de fixation pour retirer le capot. Celles-ci se trouvent généralement à l'arrière de l'ordinateur, sur le bord du capot. Toutefois, l'emplacement de ces vis et le système de fixation du capot peuvent varier selon le fabricant. Consultez le manuel de l'ordinateur pour plus d'informations.

3) Après avoir démonté le capot, il sera peut-être nécessaire d'ôter le panneau avant du boîtier de l'ordinateur. Le mode de retrait du panneau avant peut varier selon la conception du boîtier. Consultez le manuel de l'ordinateur pour plus d'informations.

4) Ôtez le cache de la baie dans laquelle vous comptez installer le graveur. Pour plus de détails, reportez-vous au manuel de l'ordinateur.

5) Insérez le graveur dans la baie en le faisant glisser par l'avant du logement, comme représenté dans l'illustration cicontre.

6) Alignez les trous de vis sur les côtés du graveur avec les trous du châssis de l'ordinateur, comme indiqué ci-dessus. Il est possible que l'utilisation d'une équerre de fixation de chaque côté du graveur soit nécessaire pour que le graveur s'installe correctement. Tout dépend du modèle de votre ordinateur. Pour plus de détails, consultez le manuel de l'ordinateur.

7) Insérez deux vis de chaque côté du graveur et serrez les vis.

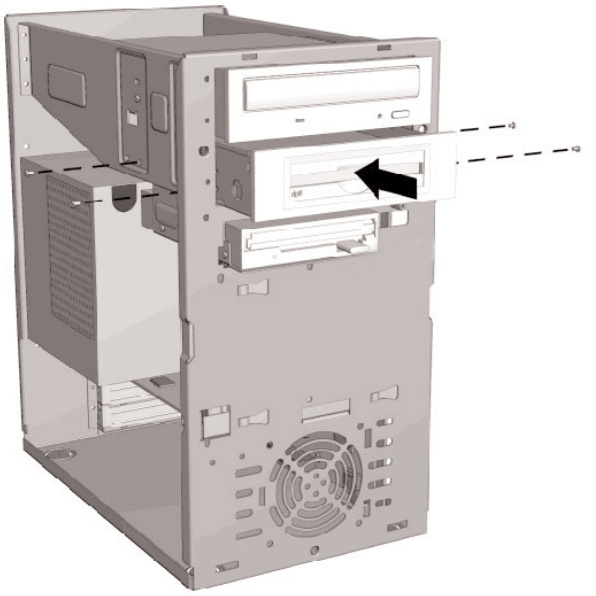

8) Vous devez ensuite positionner le cavalier de configuration de votre graveur LaCie DL DVD±RW.

Si vous utilisez un seul câble d'interface IDE, placez le cavalier de configuration du graveur sur la position Esclave (SL), comme indiqué ci-contre.

### **Slave Configuration**

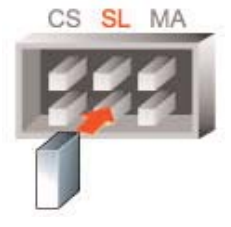

Si vous utilisez deux câbles d'interface IDE et si vous n'avez qu'un seul graveur de DVD-R/RW, placez le cavalier de configuration du graveur sur la position Maître (MA), comme représenté ci-contre. Le graveur LaCie DL DVD±RW est pré-configuré en Maître.

Si vous utilisez deux câbles d'interface IDE et si vous avez deux graveurs de DVD-R/RW ou un autre graveur de CD-ROM/R/RW, placez le cavalier de configuration sur la position Esclave (SL).

**Remarque importante :** Pour explications complémentaires sur le cavalier de configuration, reportez-vous à la section [5.6. Positionnement du cavalier de configuration \(Maître ou Esclave\).](#page-27-0)

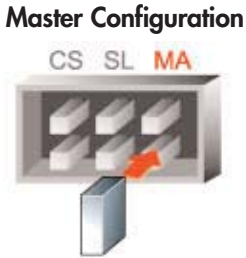

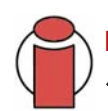

9) Reste ensuite à brancher l'alimentation du graveur, puis les câbles IDE et audio comme indiqué dans les illustrations suivantes.

Connectez les câbles dans l'ordre indiqué :

- Connectez le câble d'alimentation de l'ordinateur au graveur en prenant garde de respecter la polarité du câble. **A**
- Connectez le câble d'interface IDE. Veillez à aligner la broche 1 du connecteur du graveur avec la broche 1 du câble. **B**
- Raccordez le câble audio du graveur entre la sortie son du graveur et l'entrée audio de la carte son. **C**

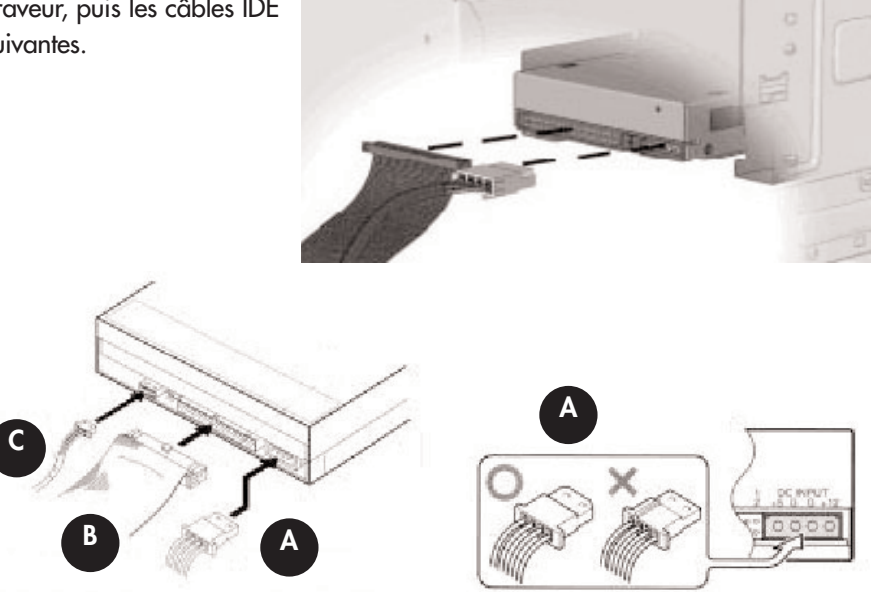

10) Vous pouvez maintenant remettre le capot de votre ordinateur et reconnecter tous les périphériques et câbles externes.

## **3.3. Brochages et configurations**

### **Sortie audio**

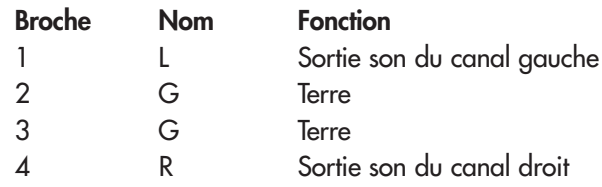

### **Cavalier de configuration du graveur**

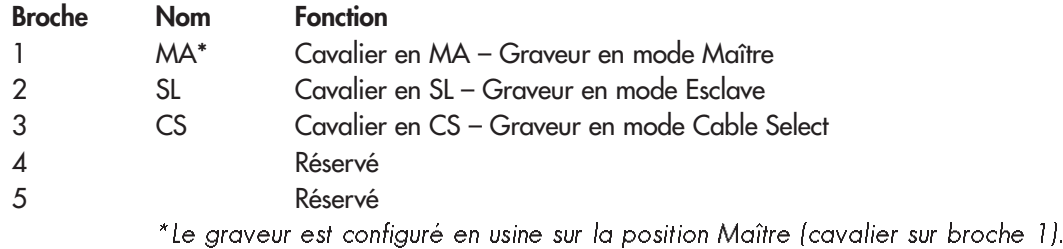

**Remarque importante :** Pour explications complémentaires sur le cavalier de configuration, reportez-vous à la section [5.6. Positionnement du cavalier de configuration \(Maître ou Esclave\).](#page-27-0)

### **Entrée Courant Continu**

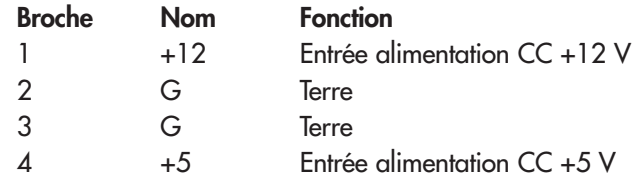

# **3.4. Installation des utilitaires de DVD de LaCie**

Insérez le CD-ROM des utilitaires de DVD dans votre lecteur de CD ou DVD interne et suivez, ci-dessous, les instructions correspondant à votre système d'exploitation. Pour plus d'informations sur les différentes applications, reportez-vous aux rubriques d'aide de ces logiciels.

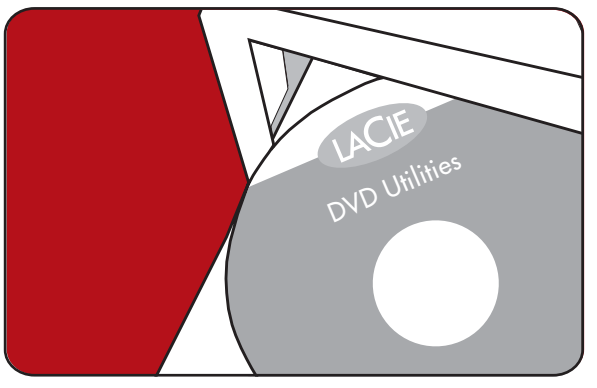

### **Utilisateurs Mac : Mac OS 10.2 ou supérieur -**

Double-cliquez sur l'icône de CD des utilitaires de DVD LaCie et ouvrez le dossier « Roxio Toast Lite ». Faites glisser l'icône d'application Roxio Toast Lite

6.x.x.L dans le dossier Applications de votre disque dur.

### **Mac OS 9.1 ou supérieur -**

Double-cliquez sur l'icône de CD des utilitaires de DVD LaCie et ouvrez le dossier « Roxio Toast Lite ». Cliquez sur l'icône Roxio Toast Lite 5.2.2L et suivez les instructions affichées à l'écran pour terminer l'installation.

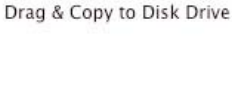

Roxio Toast Lite 6.X.XL

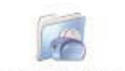

Roxio Toast Lite 5.2.2L

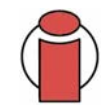

**Important :** Mac OS 9.x et Mac OS X ne prennent pas en charge la fonctionnalité d'enregistrement double couche.

### **Utilisateurs Windows :**

#### **Windows 2000/XP -**

Cliquez (séparément) sur **Easy Media Creator** et **DVDMax Player** et suivez les instructions affichées à l'écran pour terminer l'installation.

### **Windows 98SE/Me -**

Cliquez sur **Easy CD & DVD Creator** et **DVDMax Player** et suivez les instructions affichées à l'écran pour terminer l'installation.

**Important :** Windows 98 SE & Me ne prennent pas en charge l'enregistrement double couche.

# <span id="page-18-0"></span>**4. Utilisation du graveur**

# **4.1. Formats de DVD et CD pris en charge**

Ce graveur LaCie est compatible avec la plupart des formats de CD et DVD :

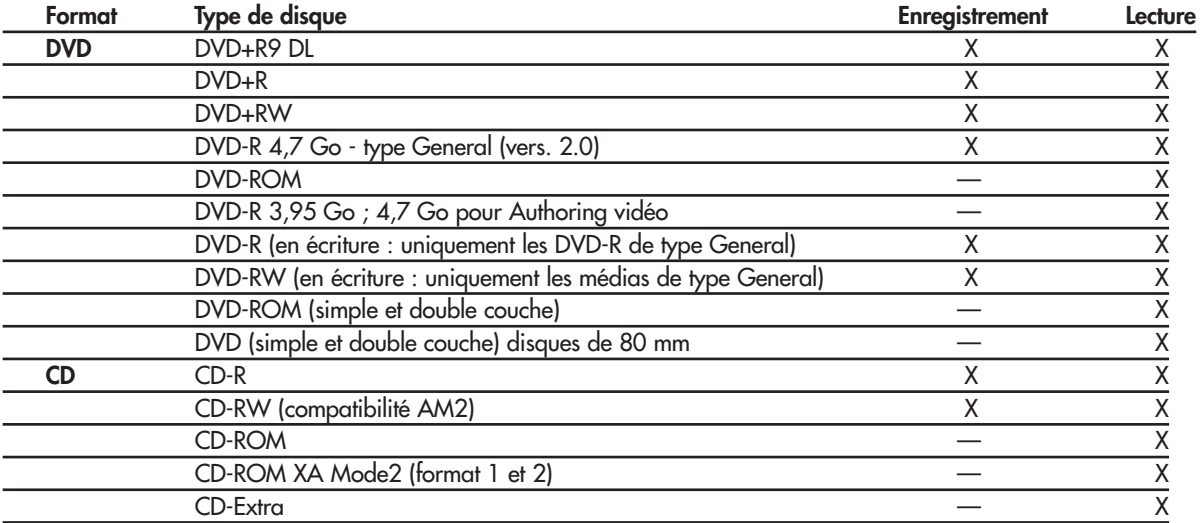

**Note technique :** Lorsque vous enregistrez de la vidéo, de la musique ou des données sur des médias DVD+R9 DL, DVD+R/RW, DVD-R/RW ou CD-R/RW, nous vous recommandons d'utiliser les médias proposés par les fabricants dont la liste suit :

• LaCie • Apple • Taiyo Yuden • Sony • TDK • Verbatim • Ricoh

Pour vos enregistrements, nous vous recommandons de procéder comme suit :

- Fermez tous les autres programmes et déconnectez-vous d'Internet;
- Copiez d'abord les données sur votre disque dur;
- Utilisez des disques supportant les vitesses d'enregistrement appropriées;
- Utilisez des disques exempts de rayures et traces de doigt;

Visitez régulièrement le site (**[www.lacie.com](http://www.lacie.com/fr/)**) ; vous y trouverez les dernières informations sur la création de CD et DVD.

### **4.2. Insertion des disques**

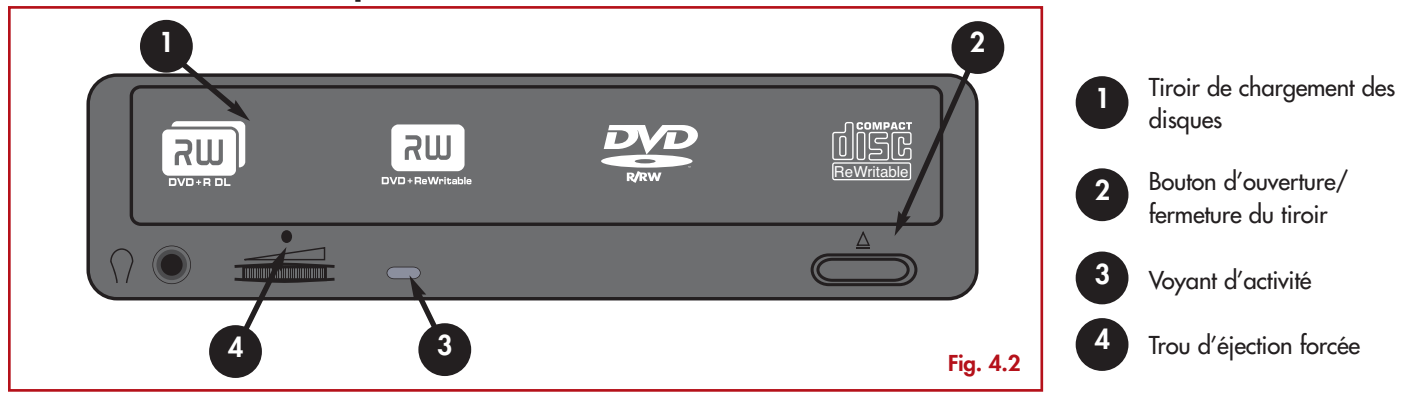

Pour insérer un disque, appuyez sur le bouton d'ouverture/fermeture (2) du tiroir de votre graveur. Une fois le tiroir ouvert, placez-y le DVD ou le CD, étiquette vers le haut. Vérifiez que le DVD ou le CD est correctement positionné au centre du tiroir de chargement. Repoussez doucement le tiroir pour le refermer ou bien appuyez sur le bouton d'ouverture/fermeture du tiroir.

N'essayez pas de forcer l'ouverture du tiroir, vous risqueriez d'endommager le graveur. Vous ne pouvez ouvrir le tiroir que si le graveur est sous tension. Pour un bon fonctionnement du graveur, veillez à ce qu'il soit installé sur une surface plane et de niveau.

Pour refermer le tiroir du graveur, appuyez sur le bouton d'ouverture/fermeture à l'avant du graveur.

### **Attention !**

- Ne forcez pas la fermeture du tiroir. Vous risqueriez d'endommager le graveur.
- Avant de transporter le graveur, vérifiez qu'il n'y a plus de disque dans le tiroir ; sinon, retirez-le.
- Ne déplacez jamais le graveur lorsqu'il est en cours de fonctionnement.

# **4.3. Accès aux disques**

#### **Utilisateurs Windows**

Le volume du DVD ou du CD est visible dans **Poste de travail**. Cliquez sur **Poste de travail** pour afficher le contenu du DVD ou du CD et pour accéder aux dossiers et fichiers qui s'y trouvent.

Vous pouvez également accéder à ces dossiers et fichiers en sélectionnant l'icône représentant le volume du lecteur CD/DVD-ROM dans l'Explorateur Windows.

#### **Utilisateurs Mac**

Le volume du DVD ou du CD apparaît sous forme d'icône sur le bureau. Cliquez sur l'icône pour accéder au contenu du DVD ou du CD.

# **4.4. Écriture des disques**

Pour vous aider à mieux comprendre le fonctionnement de votre graveur et à l'utiliser de façon optimale, voici un bref aperçu de la terminologie utilisée dans les technologies de gravure.

**Remarque importante :** Pour plus de détails sur une utilisation optimale de votre graveur LaCie d2 DL DVD±RW en mode écriture, consultez le manuel du logiciel de gravure.

### **4.4.1. Modes d'écriture des DVD**

**Mode Disk At Once (DAO) -** Mode d'écriture sur DVD permettant d'enregistrer en une seule session la totalité du disque mais ne permettant pas l'ajout de nouvelles données une fois l'enregistrement terminé. Diffère de la méthode DAO pour CD-R en ce sens que les zones lead-in et lead-out (début et fin de disque) et la zone de données sont toutes enregistrées séquentiellement.

**Incremental Recording (IR) -** Procédé d'écriture sur DVD similaire à la méthode SAO (Session At Once) sur CD-R ; les fichiers peuvent être ajoutés directement sur le disque - enregistrement par enregistrement - sans qu'il soit nécessaire de copier les fichiers sur un disque dur avant de les écrire sur le DVD. Seules limitations : la taille minimum de l'enregistrement doit être de 32 Ko au moins (même si le fichier à enregistrer est plus petit) et les vitesses d'écriture sont légèrement inférieures en raison du surdébit dû à la combinaison des zones leadin/out et des zones de données. Notez également que le disque doit être finalisé avant de pouvoir être relu par un lecteur/graveur autre que celui sur lequel il a été enregistré.

**Multi-Border Recording (MBR) -** C'est un procédé d'écriture sur DVD similaire au procédé d'enregistrement incrémental, qui vous permet de graver un disque en mode incrémental et de le lire sur tout périphérique reconnaissant cette méthode d'écriture. L'enregistrement Multi-Border crée une zone frontière très courte autour des sessions d'enregistrement, de sorte qu'une platine ou un lecteur DVD compatible avec cette méthode n'essayent pas de lire au-delà de cette zone frontière : le disque - même s'il n'est pas finalisé - peut alors être lu par cet autre lecteur ou platine de salon .

**Restricted Overwriting (RO) -** Procédé d'écriture sur DVD qui s'applique uniquement aux disques DVD+/-RW. Avec cette méthode, sur un disque déjà enregistré, de nouveaux segments de données peuvent être insérés de manière aléatoire à n'importe quel emplacement situé dans les limites de la zone frontière enregistrée. Néanmoins, ces nouvelles données ne peuvent être ajoutées ailleurs que dans la zone du disque ayant été préalablement enregistrée, et cela à partir de l'endroit où la dernière session a été arrêtée.

**Mode Session at Once (SAO)-** Mode d'écriture sur DVD similaire au mode DAO, où toutes les données sont écrites en une session - à cette différence que le mode SAO permet de commencer une nouvelle session et d'effectuer l'enregistrement ultérieurement. Ce mode permet un meilleur contrôle du processus d'enregistrement que les modes PW (Packet Writing) ou TAO (Track At Once), et une meilleure utilisation de l'espace disque puisqu'il n'est pas nécessaire de laisser de l'espace entre les pistes.

**Mode Packet Writing (PW) -** Mode d'écriture particulièrement adapté à la sauvegarde de données. Les erreurs de type « Buffer underrun\* » sont impossibles dans ce mode, car les données sont écrites par « paquets » de quelques kilo-octets.

#### **4.4.2. Modes d'écriture des CD**

**Mode Disk At Once (DAO) -** Mode d'écriture sur CD permettant d'enregistrer en une seule session la totalité du disque mais ne permettant pas l'ajout de nouvelles données une fois l'enregistrement terminé. Ce mode permet un contrôle maximal du processus d'enregistrement des CD audio, puisque l'espace entre les pistes peut être défini et que toute la capacité du CD peut être utilisée.

**Mode Packet Writing (PW) -** Mode d'écriture sur CD extrêmement utile pour la sauvegarde de données mais ne pouvant être utilisé pour l'enregistrement de CD audio. Les erreurs de type « Buffer underrun\* » sont impossibles dans ce mode, car les données sont écrites par « paquets » de quelques kilo-octets.

**Mode Session at Once (SAO)-** Mode d'écriture sur CD similaire au mode DAO, où toutes les données sont écrites en une session, à cette différence que le mode SAO permet de commencer une autre session et d'effectuer l'enregistrement ultérieurement. Ce mode permet un meilleur contrôle du processus d'enregistrement que les modes PW ou TAO, et une meilleure utilisation de l'espace disque puisqu'il n'est pas nécessaire de laisser de l'espace entre les pistes.

**Mode Track at Once (TAO) -** Mode d'écriture sur CD dans lequel les données sont ajoutées plage par plage, et qui permet d'ajouter d'autres données ultérieurement. À noter que jusqu'à la finalisation du disque (stade final où aucune donnée supplémentaire ne peut plus être ajoutée), le CD utilisé ne peut être relu que par le graveur sur lequel il est enregistré. Par ailleurs, un espace de 2 secondes est ajouté entre les pistes. Celui-ci sera perçu comme un bruit parasite avec certains lecteurs audio.

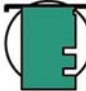

**Note technique : \*Buffer Underrun -** L'enregistrement d'un disque est un processus intensif pour le système et le graveur a besoin d'un flux constant de données. Une erreur de type « buffer underrun » se produit lorsque le flux de données vers le graveur n'est pas assez rapide pour que sa mémoire tampon reste, pleine ce qui provoque une erreur dans le processus d'enregistrement. Si vous rencontrez ce problème fréquemment, réduisez la vitesse d'enregistrement.

# <span id="page-22-0"></span>**4.5. Éjection des disques**

**Attention !** N'essayez pas d'ouvrir le tiroir du graveur ou de retirer le DVD ou le CD lorsque le graveur est en cours d'utilisation et que l'ordinateur y accède. Vous pourriez vous blesser et endommager le graveur et/ou votre système informatique. Ne transportez pas le graveur avec le tiroir ouvert ou avec un DVD ou un CD inséré dans le tiroir. Vous risqueriez d'endommager votre périphérique et/ou les données enregistrées sur le disque et votre garantie serait annulée.

#### **Utilisateurs Windows**

Lorsque vous avez fini d'utiliser votre graveur et que l'ordinateur n'y accède plus, appuyez sur le bouton d'ouverture/fermeture du tiroir (fig.4.2 #2). Une fois le tiroir entièrement ouvert, retirez le DVD ou le CD. Après avoir retiré le disque, repoussez doucement le tiroir pour le refermer ou appuyez sur le bouton d'ouverture/fermeture du tiroir.

Vous pouvez également aller sur **Poste de travail** et cliquer avec le bouton droit sur l'icône de lecteur de CD. Dans le menu déroulant, sélectionnez alors l'option **Éjecter**. Le tiroir de chargement s'ouvre et vous avez accès au disque.

#### **Utilisateurs Mac**

Faites glisser l'icône de CD ou DVD du bureau vers la **corbeille**. Le tiroir de chargement s'ouvre. Retirez alors le DVD ou le CD. Repoussez doucement le tiroir pour le refermer ou bien appuyez sur le bouton d'ouverture/fermeture du tiroir.

### **4.5.1. Éjection forcée d'un disque**

Si vous ne parvenez pas à éjecter un DVD ou un CD avec le bouton d'ouverture/fermeture du tiroir et si cette fonction n'est pas gérée par logiciel, vous pouvez recourir à la procédure d'éjection forcée pour ouvrir le tiroir. Commencez par éteindre l'ordinateur et le graveur puis débranchez l'alimentation.

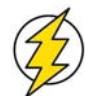

### **Attention !** N'oubliez pas d'éteindre le graveur et de débrancher l'adaptateur secteur avant de recourir à la procédure d'éjection forcée.

Le trou d'éjection forcée est situé à l'avant du graveur (fig.4.2 #2). Insérez dans ce trou une fine tige métallique, par exemple un trombone déplié, jusqu'à ce la tige appuie sur le mécanisme d'éjection manuelle. Ce mécanisme déclenche l'ouverture du tiroir. N'utilisez cette méthode que lorsque le bouton d'ouverture/fermeture du tiroir ne fonctionne pas.

# **5. Conseils techniques**

### **5.1. Les différents types de CD et DVD**

Votre graveur LaCie d2 DL DVD±RW vous permet de créer, de sauvegarder et de partager vos fichiers numériques sur des médias de type CD-R/RW, DVD-R/RW, DVD+R/RW et DVD+R9 DL. Reportez-vous à la section [2.1. Configuration minimum](#page-7-0) et à la documentation de votre logiciel de gravure pour savoir quelles techniques d'enregistrement sont supportées par votre ordinateur.

#### **Disques DVD+R9 DL :**

• Recommandés pour enregistrer des DVD vidéo d'excellente qualité, effectuer des sauvegardes système et archiver de grands volumes de données sur DVD.

• Ces disques sont basés sur les techniques d'enregistrement DVD+, mais ont une capacité de 8,5 Go - contre 4,7 Go pour les disques DVD±R.

• Avec une telle capacité, il devient possible d'augmenter le débit vidéo et d'obtenir des DVD vidéo de qualité encore supérieure.

#### **Disques DVD+R :**

• Recommandés pour enregistrer des DVD-Vidéo, stocker de nombreux albums de photos et jusqu'à 4,7 Go de données.

• Le principe d'écriture est similaire à celui du CD-R puisque le DVD-R s'enregistre une seule fois ; toutefois ce dernier offre une capacité de 4,7 Go - contre 700 Mo pour un CD-R.

• Le DVD+R supporte la technologie « lossless linking » - qui permet un enregistrement et un encodage direct à débit variable sur le média

- ainsi que la combinaison des techniques d'enregistrement CAV (Constant Angular Velocity) et CLV (Constant Linear Velocity).

#### **Disques DVD+RW :**

• Recommandés pour sauvegarder et archiver des contenus numériques.

• D'un point de vue fonctionnel, ces disques sont assez similaires aux CD-RW et DVD-RW, mais ils exploitent les mêmes techniques d'enregistrement que les DVD+R.

• Ils intègrent le système DOW (Direct Overwrite), qui permet de ré-écrire des données directement sur des données existantes, en un seul passage.

#### **Disques DVD-R :**

• Recommandés pour enregistrer des DVD-Vidéo, stocker de nombreux albums de photos et jusqu'à 4,7 Go de données.

• D'un point de vue fonctionnel, ces disques sont assez similaires aux CD-R et ils ont la même capacité que les DVD+R.

• Il existe deux types de DVD-R : Les DVD-R General pour les usages personnels et les DVD-R Authoring, destinés aux applications de création de DVD-Vidéo professionnelles.

### **Disques DVD-RW :**

• Recommandés pour sauvegarder et archiver des contenus numériques.

• Les DVD-RW sont destinés aux mêmes usages que les CD-RW, avec cependant une capacité de 4,7 Go - contre 650 Mo seulement pour un CD-RW.

• Ils sont inscriptibles, effaçables et réinscriptibles plus de 1000 fois.

### **Disques CD-R :**

- Recommandés pour enregistrer des CD audio, stocker des photos ou des données.
- Il est impossible d'effacer ce qui est enregistré sur un CD-R, et également impossible de ré-écrire sur les fichiers d'un CD-R.

### **Disques CD-RW :**

- Recommandés pour échanger des fichiers de taille moyenne dans un service ou entre étudiants.
- Ces disques peuvent être reformatés jusqu'à 1000 fois et supportent de multiples ré-écritures.
- Toutefois, la plupart des lecteurs de CD-ROM et des platines de salon ne savent pas lire les CD-RW.

# **5.2. Les différents systèmes de fichiers**

Lorsque vous enregistrez sur des disques DVD+R9 DL, DVD±R/RW ou CD-R/RW, vous avez la possibilité d'affecter au disque un format de fichiers particulier (le format de fichiers correspond à la façon dont l'ordinateur nomme et organise les fichiers pour le stockage et la récupération des données). Avec les graveurs de DVD ou de CD LaCie, vous avez le choix entre trois systèmes de fichiers :

- Format UDF (Universal Disk Format)
- ISO 9660
- Mac OS Étendu

#### **UDF -**

Ce système de fichiers a été développé pour garantir la cohérence de format entre les différents médias optiques et la compatibilité entre les différentes plates-formes et applications pour CD et DVD. Le format UDF est utilisé en DVD pour les flux audio et vidéo codés MPEG. C'est le système requis pour les DVD-ROM.

#### **ISO 9660 -**

Système de fichiers standard pour CD-ROM, permettant de lire ces médias sur Mac, PC et autres principales plates-formes informatiques. Microsoft a créé une extension de ce format, nommée Joliet, qui admet les noms comportant des caractères Unicode et les noms de fichier comportant jusqu'à 64 caractères (deux fois plus que les spécifications ISO 9660 Niveaux 2 et 3).

### **Mac OS Étendu -**

Également connu sous le nom de HFS+ ; il s'agit du système de fichiers utilisé par Mac OS 8.1 et versions ultérieures. C'est le format idéal si vous utilisez votre disque uniquement sur Mac.

# **5.3. Capacité des DVD**

Certains facteurs importants doivent être pris en compte lorsque vous enregistrez des vidéos, musiques ou données sur DVD. Il existe deux tailles de disques DVD : 12cm et 8cm (les deux formats font 1,2mm d'épaisseur). Il existe également des DVD simple face et double face, chaque face pouvant enregistrer une ou deux couches de données selon les formats.

Le volume de données ou de vidéo qu'un disque peut contenir dépend de plusieurs facteurs, comme le volume des éléments audio et le degré de compression des données, de la vidéo ou du son. Par exemple, un disque DVD±R simple couche peut en principe stocker un peu plus de deux heures de vidéo MPEG-II, mais dans la pratique il est possible de faire tenir jusqu'à huit heures de vidéo VHS ou cent soixante heures d'enregistrement audio sur un disque simple couche.

Lorsque les fabricants de médias indiquent le volume de données qu'un disque peut contenir, ils expriment cette capacité totale en gigaoctets (Go), c'est-à-dire en milliards d'octets (soit 1000 x 1000 x 1000 octets). Ce nombre ne correspond pas exactement à la façon dont l'ordinateur adresse les données ; pour l'ordinateur c'est une valeur binaire supérieure à un milliard d'octets : 1 073 741 824 (soit 1024 x 1024 x 1024 octets) C'est pourquoi, lorsque vous utilisez un DVD de 4,7 Go, la véritable capacité est de 4,38 Go ; de même pour un DVD double couche de 8,5 Go, la capacité réelle est de 7,95 Go.

## **5.4. Zones régionales de lecture des DVD Vidéo**

La plupart des DVD vendus dans le commerce sont équipés d'un code de protection de zone (RPC). Pour autoriser la lecture d'un DVD-Vidéo, le RPC doit correspondre aux paramètres du lecteur/graveur de DVD. Les graveurs LaCie compatibles DVD-Vidéo sont, par défaut, définis sur la zone du pays d'achat. La configuration de zone RPC peut être modifiée à partir de votre matériel ou via la carte de décompression MPEG-II (pour plus d'informations, consultez la documentation fournie avec votre décodeur). Les DVD-Vidéo qui ne possèdent pas de codage RPC II peuvent être visionnés sur tous les lecteurs de DVD de la zone 1.

Les zones RPC sont réparties de la façon suivante :

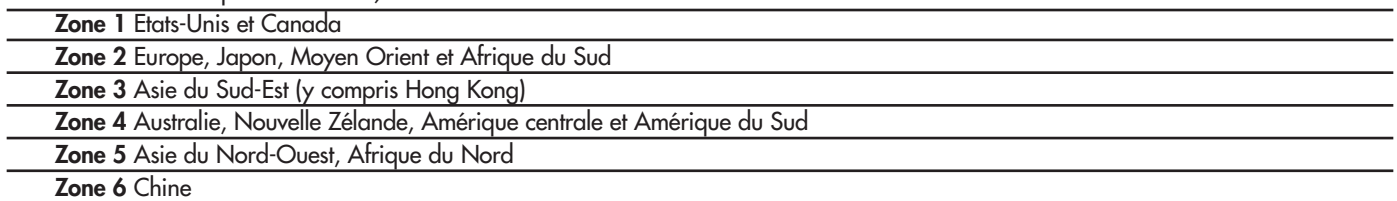

La première fois que vous placez un DVD-Vidéo dans votre lecteur, le décodeur MPEG-II vérifie si la configuration du lecteur est identique à celle du DVD-Vidéo. Si ce n'est pas le cas, un message vous invite à modifier le paramètre RPC de votre lecteur.

**Remarque importante :** Le paramètre RPC du lecteur ne peut être modifié plus de quatre fois. Ce paramètre est copié sur un composant interne du lecteur. Cette puce calcule la moyenne des cinq premières lectures et configure le lecteur sur la zone la plus fréquemment utilisée. Une fois cette configuration effectuée, il ne sera plus possible de modifier ni de réinitialiser le RPC du lecteur.

**Exemple :** Vous modifiez la zone RPC de façon à pouvoir lire un DVD-Vidéo de zone 1, vous modifiez ensuite cette configuration pour lire un DVD-Vidéo de zone 2. Vous passez ensuite de l'un à l'autre cinq fois, deux fois en zone 1 et trois fois en zone 2. Le lecteur sera alors définitivement configuré en zone 2 et vous ne pourrez pas modifier ultérieurement cette configuration pour lire un DVD-Vidéo de zone 1.

## **5.5. Conseils sur les décodeurs MPEG-2**

Tous les enregistrements en DVD Vidéo sont codés dans un format de compression de données, nommé MPEG-2. Les fonctions Qualité cinéma et Son multi-canal (pistes son multi-langues, son surround etc.) des DVD-Vidéo impliquent de très gros volumes de données. Sans compression, sur un disque de 4,5 Go vous ne pourriez faire tenir plus de 5 minutes d'enregistrement vidéo numérique format DV (Digital Video) ; ce format représente environ 13 Go/heure. La compression MPEG-2 vous permet d'enregistrer sur un seul disque non seulement un film long-métrage mais également des séquences supplémentaires.

Pour pouvoir lire des DVD vidéo à partir de votre graveur d2 DL DVD±RW, vous devez posséder un décodeur MPEG-2 adapté. Vous avez deux possibilités :

1) Installer le logiciel de décompression MPEG-2 si la puissance de votre processeur est égale ou supérieure à 400 MHz. L'utilisation du logiciel de décompression offre un meilleur rendu des images lorsque vous visionnez des DVD-Vidéo (comme pour toute autre application, plus la quantité de mémoire RAM est importante, plus les performances de lecture sont élevées).

2) Acheter et installer une carte de décompression (décodeur) MPEG-2 PCI si la puissance de votre processeur est égale ou inférieure à 400 MHz. Cette carte améliorera les performances de lecture du graveur LaCie.

## <span id="page-27-0"></span>**5.6. Positionnement du cavalier de configuration (Maître ou Esclave)**

L'interface IDE à l'arrière de votre graveur LaCie DL DVD±RW peut prendre en charge deux périphériques ; la plupart des cartes mères d'ordinateur sont d'ailleurs équipées d'une double interface IDE, primaire et secondaire, qui permet d'installer jusqu'à quatre périphériques. Le contrôleur est intégré au graveur et n'a pas la possibilité de décider quel périphérique a la priorité de communication avec l'ordinateur.

En autorisant la connexion de deux périphériques sur un même câble, l'interface IDE met en place une configuration unique qui permet de contrôler les périphériques : la configuration Maître (MA)/Esclave (SL). Dans cette configuration, le périphérique maître est le lecteur 0 et l'esclave est le lecteur 1, ce qui permet aux périphériques de fonctionner indépendamment l'un de l'autre.

La broche 39 de l'interface IDE véhicule un signal particulier, le DASP (Drive Active/Slave Present, Lecteur actif/Esclave présent), qui permet à l'ordinateur de savoir si un second lecteur (esclave) est connecté.

Le lecteur maître doit en principe être raccordé au connecteur situé à l'extrémité du câble ruban IDE, bien qu' il fonctionne dans l'une ou l'autre position. C'est à ce niveau qu'intervient le positionnement du cavalier de configuration du graveur – ce cavalier identifie le graveur comme étant maître ou esclave. La carte contrôleur du graveur "consulte" le cavalier pour savoir si le graveur est maître ou esclave.

Le graveur LaCie DVD Recorder offre une alternative à l'habituelle sélection Maître/Esclave – il s'agit de l'option "Cable Select" (CS). Avec un câble ruban IDE spécial, l'option CS permet au lecteur de s'auto-configurer comme maître ou esclave.

Toutefois, en mode CS chaque périphérique connecté au câble IDE doit avoir son cavalier positionné sur l'option CS. Ce câble présente une différence importante par rapport aux câbles IDE classiques ; avec un câble ruban IDE de type CS, la broche 28 se connecte uniquement sur le connecteur du lecteur maître. Ainsi, lorsque vous allumez l'ordinateur, l'interface IDE envoie un signal sur le fil de la broche 28 et seul le lecteur raccordé au connecteur maître reçoit le signal, ce qui configure automatiquement le périphérique en lecteur maître, l'autre étant alors considéré comme esclave.

Les broches de configuration sont les six broches disposées en rectangle à l'arrière du graveur. Le cavalier est la minuscule pièce rectangulaire de couleur noire qui recouvre les deux broches situées verticalement sous l'inscription MA à l'arrière du graveur.

Le graveur LaCie DL DVD±RW est pré-configuré en usine pour le mode Maître (MA). En retirant le cavalier et en le plaçant sur les deux broches situées verticalement sous l'inscription CS, vous mettez le graveur en mode CS (Cable Select) ; pour le mettre en mode Esclave, placez le cavalier sous l'inscription SL.

Dans la plupart des installations, le cavalier devrait pouvoir rester en position maître. Si possible, installez votre graveur LaCie DL DVD±RW sur le bus IDE secondaire à l'aide d'un câble IDE distinct. Si vous installez le graveur sur le bus IDE primaire, votre disque dur doit être configuré comme maître (MA) et le graveur LaCie comme esclave (SL).

# <span id="page-28-0"></span>**6. Dépannage**

Si votre graveur LaCie d2 DL DVD±RW ne fonctionne pas correctement, vérifiez la liste de contrôle ci-dessous afin de déterminer la cause du problème et y remédier. Si, après avoir revu tous les points énoncés dans la liste de contrôle, vous n'avez pas pu résoudre ce problème de fonctionnement, consultez la rubrique des Questions/Réponses régulièrement publiées sur notre site Internet **[www.lacie.com](http://www.lacie.com/fr/)**. Vous pouvez y trouver une réponse à votre problème particulier. Nous vous invitons également à consulter les pages intitulées « Drivers » pour télécharger les dernières mises à jour des pilotes.

Si toutefois vous avez besoin d'une aide complémentaire, contactez votre revendeur ou l'assistance technique LaCie (voir le chapitre [7. Assistance technique](#page-34-0) pour plus de détails).

#### **Actualisation du manuel**

LaCie s'efforce de vous fournir les manuels d'utilisation les plus à jour et les plus complets possibles. Notre souhait est de mettre à votre disposition une documentation claire et agréable pour vous aider à installer votre nouveau matériel et à en maîtriser rapidement les diverses fonctions.

Si votre manuel ne correspond pas exactement à la configuration du produit que vous avez acheté, nous vous invitons à consulter notre site Internet et à télécharger la toute dernière version.

Ces conseils de dépannage sont classés par système d'exploitation :

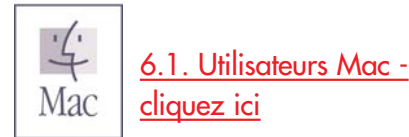

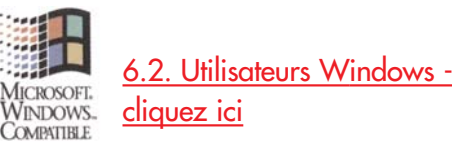

# <span id="page-29-0"></span>**6.1. Utilisateurs Mac**

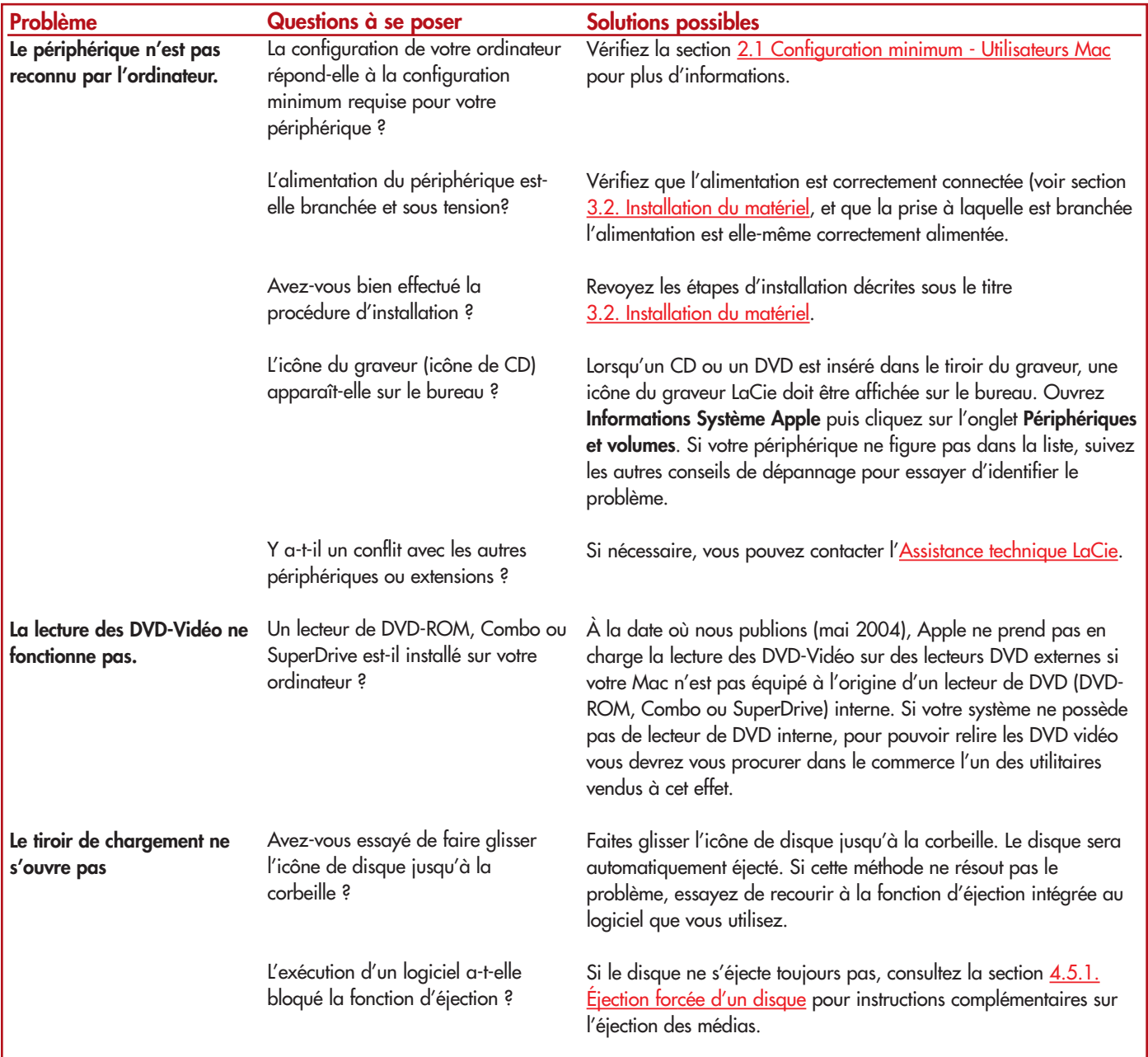

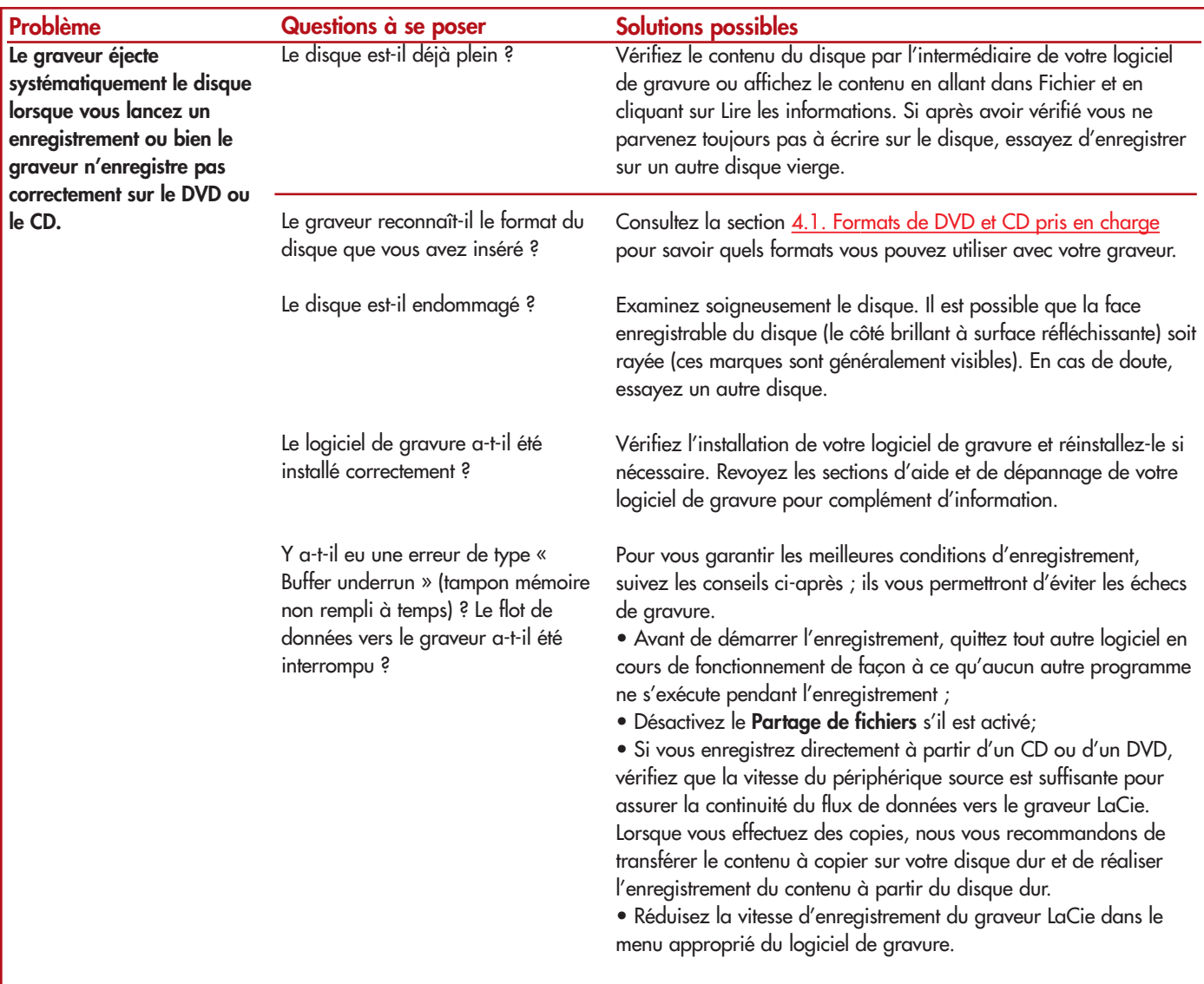

# <span id="page-31-0"></span>**6.2. Utilisateurs Windows**

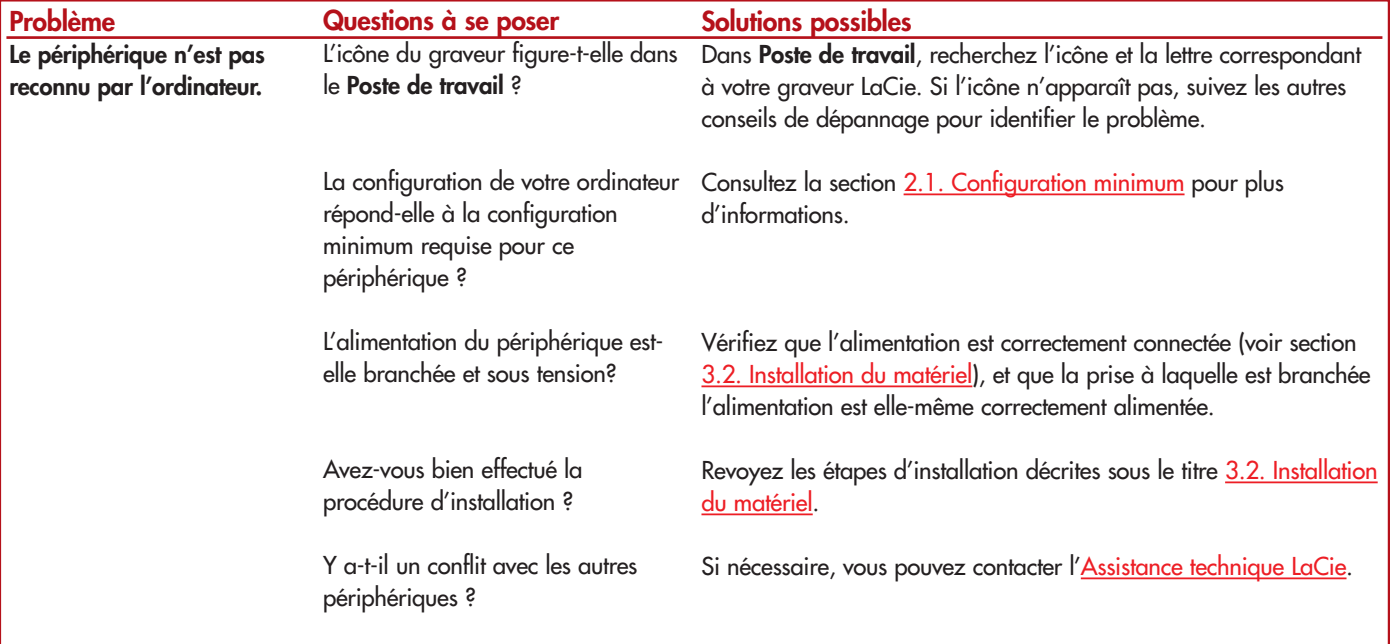

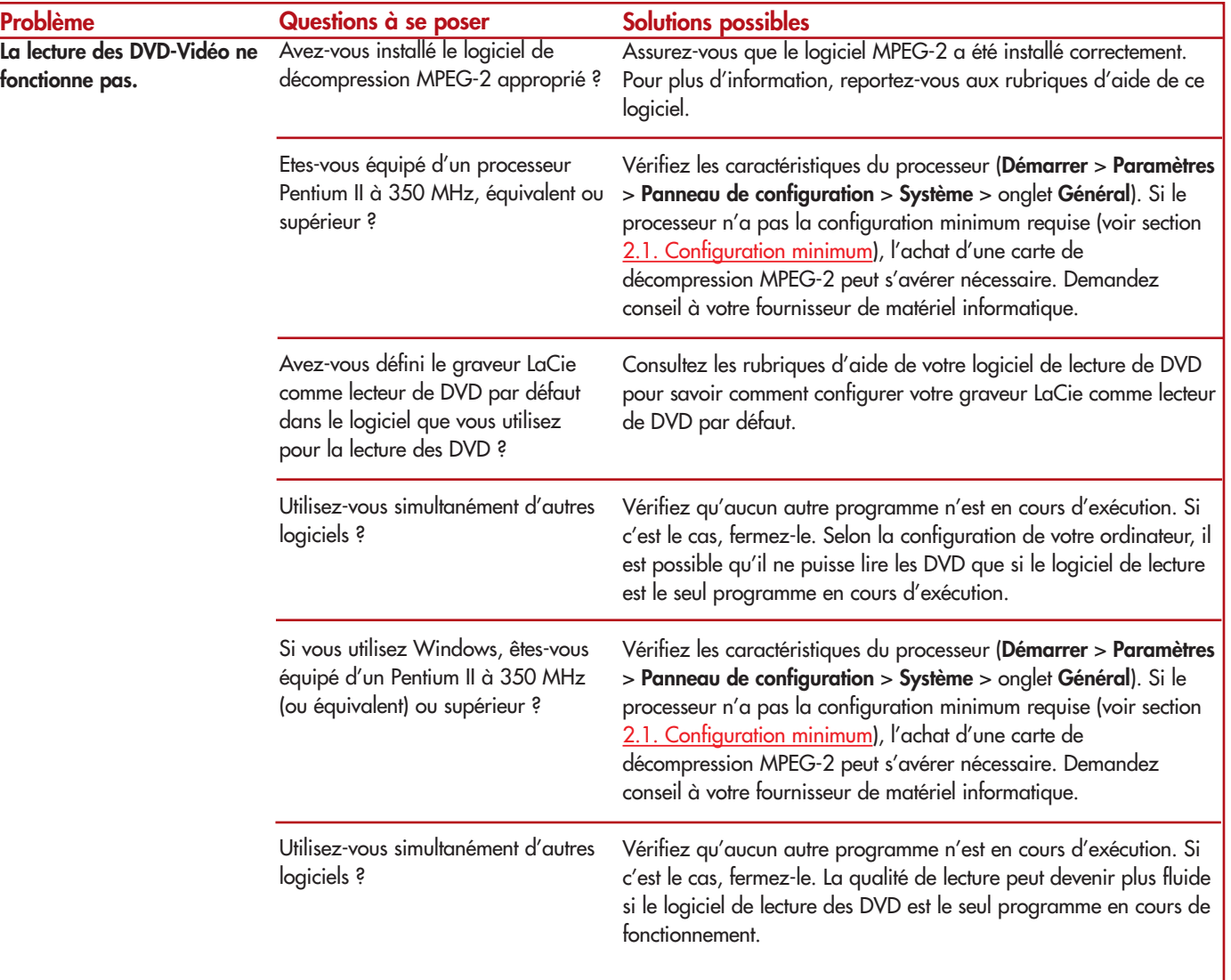

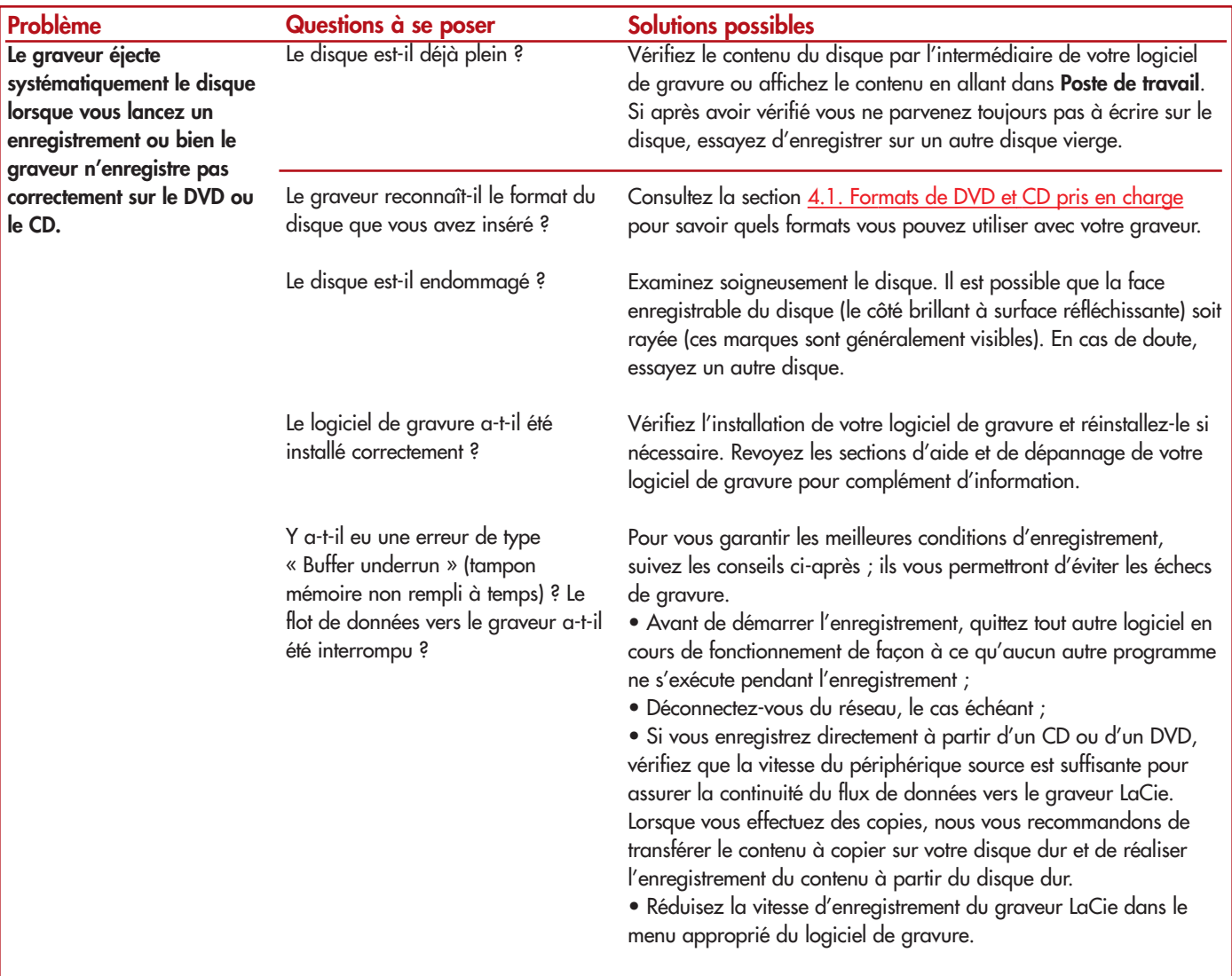

# <span id="page-34-0"></span>**7. Assistance technique**

# **Avant de contacter l'assistance technique LaCie**

1) Lisez les manuels et revoyez la section [Dépannage.](#page-28-0)

2) Tentez d'identifier le problème. Si possible, débranchez tout autre périphérique externe, à l'exception de votre nouveau périphérique et vérifiez le branchement des câbles.

Si vous avez vérifié tous les points indiqués dans la liste de contrôle de dépannage et que votre périphérique LaCie ne fonctionne toujours pas correctement, contactez-nous par l'intermédiaire du lien hypertexte qui vous conduira sur notre site d'assistance technique. Avant de nous contacter, installez-vous devant votre ordinateur et vérifiez que vous disposez des informations suivantes :

- Le numéro de série de l'appareil
- Le système d'exploitation et sa version (Mac OS ou Windows)
- La marque et le modèle de l'ordinateur
- Le nom des lecteurs de CD ou de DVD installés sur l'ordinateur
- La quantité de mémoire installée
- Le nom de tous les autres périphériques installés sur votre ordinateur

# **Assistance technique LaCie**

### **LaCie Allemagne**

Contact : http://www.lacie.com/de/contact/

**LaCie Belgique** Contact : http://www.lacie.com/be/contact/

**LaCie Danemark** Contact : http://www.lacie.com/dk/contact/

**LaCie Finlande** Contact : http://www.lacie.com/fi/contact

**LaCie Grand Export** Contact · http://www.lacie.com/intl/contact/

**LaCie Japon** Contact : http://www.lacie.co.jp

**LaCie Pays-Bas** Contact : http://www.lacie.com/nl/contact/

**LaCie Suède** Contact · http://www.lacie.com/se/contact/

**LaCie USA** Contact : http://www.lacie.com/contact/ **LaCie Australie** Contact : http://www.lacie.com/au/contact/

**LaCie Canada** Contact : http://www.lacie.com/caen/contact/

**LaCie Espagne** Contact · http://www.lacie.com/es/support/request

**LaCie France** Contact : http://www.lacie.com/fr/contact/

**LaCie Italie** Contact : http://www.lacie.com/it/contact/

**LaCie Norvège** Contact : http://www.lacie.com/no/contact/

**LaCie Royaume-Uni & Irlande** Contact · http://www.lacie.com/uk/support/request

**LaCie Suisse** Contact : http://www.lacie.com/chfr/contact

# **8. Garantie**

LaCie garantit votre périphérique contre tout défaut de pièces et de main d'œuvre, dans des conditions normales d'utilisation, pour la période spécifiée sur votre certificat de garantie. Si ce produit présente des défauts de fonctionnement pendant la période de garantie, LaCie choisira de réparer ou de remplacer le périphérique défectueux.

Cette garantie est nulle si :

- Le périphérique a été stocké ou utilisé dans des conditions d'utilisation ou d'entretien anormales ;
- Le périphérique a été réparé, modifié ou altéré, sauf si cette réparation, modification ou altération a été expressément autorisée par écrit par LaCie ;
- Le périphérique a été endommagé du fait d'une utilisation abusive, d'une négligence, d'un choc électrique, d'une défaillance électrique, d'un emballage inadéquat ou d'un accident ;
- Le périphérique n'a pas été correctement installé ;
- Le numéro de série du périphérique est illisible ou manquant ;
- La pièce cassée est une pièce de rechange, par exemple un tiroir de chargement, etc.
- Le système de fermeture inviolable du boîtier du périphérique est cassé.

LaCie et ses fournisseurs déclinent toute responsabilité en cas de perte de données liée à l'utilisation de ce matériel et pour tout problème pouvant en résulter.

LaCie ne pourra en aucun cas être tenue responsable des dommages directs, particuliers ou indirects, tels que, mais pas exclusivement, les dommages ou pertes de propriété ou de matériel, les pertes de profit ou de revenu, le coût des biens de remplacement ou les frais ou inconvénients résultant d'interruptions de service.

Toute perte, détérioration ou destruction éventuelle de données consécutive à l'utilisation d'un périphérique LaCie est de l'entière responsabilité de l'utilisateur. En aucun cas LaCie ne pourra être tenue pour responsable en cas de problème de récupération ou de restauration des données.

Nul ne pourra, en aucun cas, se prévaloir d'une indemnisation supérieure au prix d'achat versé pour cet appareil.

Pour obtenir l'application de la garantie, contactez l'assistance technique LaCie. Il vous sera sans doute demandé le numéro de série de votre produit LaCie, ainsi qu'une preuve d'achat de votre périphérique afin de vérifier que l'unité est toujours sous garantie.

Tout produit renvoyé à LaCie doit être correctement conditionné dans son emballage d'origine et expédié en port payé.

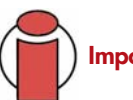

**Important :** Inscrivez-vous en ligne au service gratuit d'assistance technique : **[www.lacie.com/register](http://www.lacie.com/fr/mystuff/login.htm?rtn=register)**

# **Glossaire**

**Asynchrone -** Méthode de transfert de données où les données sont acheminées indépendamment des autres processus. Avec cette méthode, les intervalles entre les transmissions peuvent varier et les données peuvent être renvoyées si la transmission ne se fait pas au premier envoi.

**Bit -** Plus petite unité de données numériques, sous la forme d'un 1 ou d'un 0. Huit bits sont égaux à un octet ou un caractère.

**Bloc -** Petite partie du support de stockage, constituée d'un ou plusieurs secteurs. Le bloc est la quantité minimum d'espace alloué au stockage des données sur un disque. Par défaut, un secteur de données compte 512 octets.

**Bus -** Ensemble de liaisons électroniques permettant aux données de circuler entre le processeur, la RAM et les câbles d'extension (périphériques).

**Cache -** Zone de mémoire (en général, RAM) où sont stockées les données fréquemment utilisées sur les supports de stockage électromécaniques (disques durs, disquettes, CD/DVD-ROM, cartouches de bande, etc.). Le stockage des données fréquemment utilisées dans la mémoire vive peut accélérer considérablement la réponse du système lors d'opérations utilisant intensivement les disques.

Carte bus (HBA) - Carte de circuits imprimés qui s'installe dans un micro-ordinateur standard et assure l'interface entre le contrôleur de périphériques et l'ordinateur. Appelée aussi contrôleur.

**Configuration -** S'agissant d'un micro-ordinateur, on parle de configuration pour désigner la somme des composants internes et externes du système, y compris la mémoire, les lecteurs, le clavier, le sous-système vidéo et les autres périphériques, tels que la souris, le modem ou l'imprimante. La configuration comporte également un aspect logiciel : le système d'exploitation et les différents gestionnaires de périphériques (pilotes ou « drivers »), ainsi que les options et paramètres du matériel, que l'utilisateur définit dans les fichiers de configuration.

**Contrôleur -** Composant ou carte électronique (appelée « carte contrôleur », cartes PCI ou PCMCIA notamment) qui permet à un ordinateur de communiquer avec certains périphériques ou de les gérer. Le contrôleur gère le fonctionnement du périphérique qui lui est associé et relie le bus du PC au périphérique via un câble ruban à l'intérieur de l'ordinateur. Un contrôleur externe est une carte d'extension qui occupe un des connecteurs (ou « slots ») libres à l'intérieur de votre PC et qui permet la connexion d'un périphérique (lecteur de CD-ROM, scanner ou imprimante, par exemple) à l'ordinateur.

**Dossier -** Liste créée sur un disque pour stocker des fichiers. La création de dossiers et de sous-dossiers vous permet d'organiser le stockage de vos fichiers de façon logique, hiérarchique, pour les trouver et les gérer plus facilement.

**E/S (Entrée/Sortie) -** Fait référence à une opération, un programme ou un périphérique dont le rôle est d'introduire des données dans un ordinateur ou de les en extraire.

**Écraser -** Écrire des données sur les données existantes, qui sont alors effacées.

**Flux de données -** Flux de données qui accomplit une tâche, généralement liée au déplacement des données du support de stockage vers la mémoire RAM de l'ordinateur ou entre les périphériques de stockage.

**Formatage, formater -** Opération permettant de préparer un périphérique à l'enregistrement de données. Dans ce processus, le disque dur écrit des informations particulières sur sa surface d'enregistrement qu'il divise en zones (blocs) prêtes à accueillir les données de l'utilisateur. Cette opération entraîne la perte de toutes les données utilisateur présentes sur le disque. C'est pourquoi elle est rarement effectuée (en général, elle a lieu une seule fois, au moment de la fabrication du disque dur). Il est rare que le disque dur doive être formaté par l'utilisateur.

Go (giga Octets) - Cette valeur est normalement associée à la capacité de stockage des données. Signifie théoriquement mille millions ou un milliard d'octets. Égal en fait à 1 073 741 824 octets (soit 1 024 x 1 024 x 1 024).

**Initialisation, initialiser -** Lorsqu'un disque dur (ou tout autre périphérique de stockage) est formaté et que la (ou les) partition(s) ont été créées, certaines données spéciales doivent être écrites sur le disque. Ces données permettront à Mac ou à Windows de créer les fichiers et d'enregistrer les données. Cette opération est appelée « initialisation ». Comme le formatage, l'initialisation entraîne la perte de toutes les données de l'utilisateur qui ont été stockées sur le périphérique.

**Interface :** les émetteurs de données de protocole, les récepteurs de données, la logique et les câbles permettant de relier un élément d'équipement de l'ordinateur à un autre, par exemple un disque dur à un adaptateur ou un adaptateur à un bus système. Un protocole est un ensemble de règles permettant le fonctionnement de l'interface physique, par exemple : ne pas écrire ou lire tant que le lecteur n'est pas prêt.

**Isochrone -** Méthode de transfert de données où les données sont transmises en continu et selon un taux régulier. Ce mode de transfert offre une certaine garantie de transmission à intervalles réguliers.

**Kb (Kilobit) -** Correspond à 1 000 bits.

**Kb/s -** kilobits par seconde. 480 Kb/s correspondent à 60 Ko/s (Kilo-octets/s).

**Ko (Kilo-octet) -** Pour simplifier, 1 000 octets, en réalité 1 024 octets.

**Ko/s -** Kilo-octets par seconde. Unité de mesure de débit.

Logiciel - Pour résumer, le logiciel est une série d'instructions données à l'ordinateur. Cette série d'instructions sert à effectuer une tâche particulière appelée programme. Il existe deux types principaux de logiciel : le logiciel système (système d'exploitation comme Mac OS ou Windows) qui contrôle le fonctionnement de l'ordinateur et les logiciels d'application (programmes comme Word ou Excel) qui permettent aux utilisateurs d'effectuer des tâches telles que le traitement de texte, la création de tableurs, de graphiques, etc.

**Matériel -** Composants physiques d'un système informatique, y compris l'ordinateur lui-même et les périphériques tels qu'imprimantes, modems, souris, etc.

**Mb (Mégabit) -** Correspond à 1 000 000 de bits.

**Mb/s -** Mégabits par seconde. Unité de mesure de débit. 480 Mb/s est égal à 60 Mo/s (Méga-octets/s). Média - Support ou dispositif permettant de stocker des données dans un sous-système de stockage (cartouche de bande, CD, DVD ou disque dur).

**Microprogramme (Firmware) -** Instructions et données permanentes ou semi-permanentes programmées directement sur le circuit d'une mémoire ROM programmable ou sur une puce de mémoire ROM programmable effaçable par des moyens électroniques. Permet de contrôler le fonctionnement de l'ordinateur ou du lecteur de bande. Se distingue des logiciels qui sont stockés en mémoire RAM et peuvent donc être modifiés.

**Mo (Mégaoctet) -** Pour simplifier, un million d'octets, en réalité 1 024 kilo-octets ou 1 024 x 1 024 octets, soit 1 048 576 octets.

**Mo/s -** Mégaoctets par seconde. Unité de mesure de débit.

**Multiplateforme -** Caractérise un périphérique pouvant fonctionner sur différentes « plates-formes » informatiques, principalement sous Mac et sous Windows.

**Numérique -** Informations discrètes qui peuvent être ramenées à une suite de bits 0 ou 1.

**Octet -** Séquence de 8 chiffres binaires adjacents, ou bits, considérée comme une unité. Il y a 8 bits dans 1 octet. Voir aussi Mo (Mégaoctet) ou Go (Gigaoctet).

Partitionner, partitionnement - Après avoir été formaté, le disque dur n'est pas encore tout à fait prêt à enregistrer des données. Il doit être divisé en sections contenant les informations nécessaires au fonctionnement du Mac ou du PC et en sections contenant les fichiers. Cette opération de division du disque dur est appelée partitionnement. Une partition est simplement une section du disque dur qui contiendra soit des données spéciales placées là par un logiciel de formatage et de partitionnement tel que Silverlining de LaCie, soit d'autres fichiers et données.

**Périphérique -** Terme générique recouvrant les imprimantes, scanners, souris, claviers, ports série, cordons graphiques, lecteurs de disques et autres sous-systèmes informatiques. Ce type de périphérique possède souvent son propre logiciel de contrôle, appelé pilote périphérique.

**Pilote (gestionnaire de périphérique) -** Composant logiciel qui permet au système informatique de communiquer avec un périphérique. La plupart des périphériques ne fonctionneront pas correctement (ou pas du tout) si les pilotes correspondants ne sont pas installés sur le système.

Port, logiciel - Adresse mémoire qui identifie le circuit physique utilisé pour transférer des informations entre un microprocesseur et un périphérique.

**Port, matériel -** Composant de connexion (USB ou IEEE 1394, par exemple) qui permet à un microprocesseur de communiquer avec un périphérique compatible.

**RAM (Random Access Memory) -** Ce qu'on appelle généralement la « mémoire » de l'ordinateur. Puce de mémoire à circuit intégré permettant le stockage et l'extraction d'informations par un microprocesseur ou contrôleur. Les informations sont y enregistrées et accessibles dans n'importe quel ordre et tous les emplacements de stockage sont accessibles de la même façon.

Sauvegarde - (1) Création d'au moins une copie supplémentaire de vos données sur autre support de stockage fiable, où vous pourrez les récupérer ultérieurement en cas de besoin. (2) copie d'un fichier, répertoire ou volume sur un périphérique de stockage différent de celui où est enregistré l'original, permettant la récupération des données en cas de suppression, détérioration ou destruction de l'original.

**Stockage -** Dans les systèmes informatiques, tout équipement sur/dans lequel des informations peuvent être conservées. Les PC utilisent en général des unités de disque et d'autres supports externes de stockage (disquettes, CD-ROM, disques magnétiques, etc.) pour le stockage permanent des informations.

**Striping -** Répartition des données en proportions égales sur plusieurs disques durs afin d'améliorer les performances. La division des données peut se faire sur la base unitaire du bit, de l'octet ou du bloc, ceci afin d'optimiser les performances en fonction de l'application.

**Système d'exploitation (OS) -** Logiciel qui contrôle l'affectation et l'utilisation des ressources matérielles comme la mémoire, le temps processeur, l'espace disque et les périphériques. Un système d'exploitation est la base sur laquelle s'exécute le logiciel (applications). Windows, Mac OS et UNIX sont les systèmes d'exploitation les plus connus.

**Système de fichiers -** Associe la mappe physique du disque à sa structure logique. C'est grâce au système de fichiers que les utilisateurs et les ordinateurs peuvent afficher facilement les chemins d'accès, les répertoires et les fichiers enregistrés sur le disque.

**Tampon -** Cache RAM plus rapide que les données en provenance de la mémoire RAM. On utilise les mémoires tampon pour que les données puissent être stockées et livrées à l'élément récepteur en fonction des besoins.

**Taux de transfert -** Vitesse à laquelle le périphérique envoie des données au contrôleur et en reçoit. Les taux de transfert lors d'une lecture de données sur un disque ne sont pas nécessairement les mêmes que lors d'une opération d'écriture sur disque. Les taux de transfert dépendent du processeur de l'ordinateur : quel que soit le taux de transfert que peut atteindre le périphérique, le taux de transfert effectif ne peut dépasser celui de l'ordinateur (ou du périphérique s'il est plus lent).

**Temps d'accès -** Durée (en millisecondes) nécessaire à la tête de lecture/écriture d'un disque dur pour parvenir à un point donné du disque. Le temps d'accès moyen est donc la moyenne d'un grand nombre d'échantillonnages aléatoires effectués sur toute la surface du disque. Le temps d'accès ne dépend pas du processeur : il est le même, que le lecteur de disque soit connecté à un ordinateur ou non.

**Utilitaire -** Logiciel conçu pour effectuer des tâches de maintenance sur le système ou ses composants. À titre d'exemple, programmes de sauvegarde, programmes de récupération de fichiers et de données sur disque, programmes de préparation (ou de formatage) d'un disque et/ou éditeurs de ressources.

**Volume :** zone de stockage pouvant être « montée » sur le bureau. Il peut s'agir d'une partition d'un disque dur, d'un disque amovible ou d'une cartouche. Sa capacité se mesure généralement en mégaoctets ou gigaoctets.